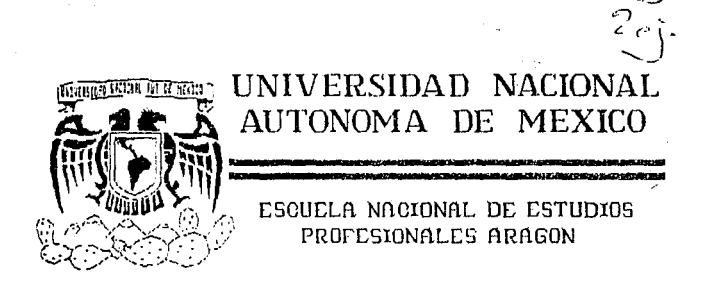

DESARROLLO DE LA INTERFAZ HONBRE-MAQUINA DE LA BASE DE DATOS DEL PROGRAMA DE COORDINACION DE PROTECCIONES EL ECTRICAS.

## TESIS CON **FALLA DE ORIGIN** TESIS PROFESIONAL

Que para obtener el Titulo de

INGENIERO EN COMPUTACION

 $a + 1$ 

TOSE DE TESUS GONZALEZ MORA

MERICO

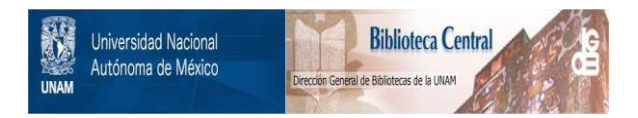

## **UNAM – Dirección General de Bibliotecas Tesis Digitales Restricciones de uso**

## **DERECHOS RESERVADOS © PROHIBIDA SU REPRODUCCIÓN TOTAL O PARCIAL**

Todo el material contenido en esta tesis está protegido por la Ley Federal del Derecho de Autor (LFDA) de los Estados Unidos Mexicanos (México).

El uso de imágenes, fragmentos de videos, y demás material que sea objeto de protección de los derechos de autor, será exclusivamente para fines educativos e informativos y deberá citar la fuente donde la obtuvo mencionando el autor o autores. Cualquier uso distinto como el lucro, reproducción, edición o modificación, será perseguido y sancionado por el respectivo titular de los Derechos de Autor.

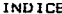

#### CAPITULO  $\mathbf{r}$ INTRODUCCION.

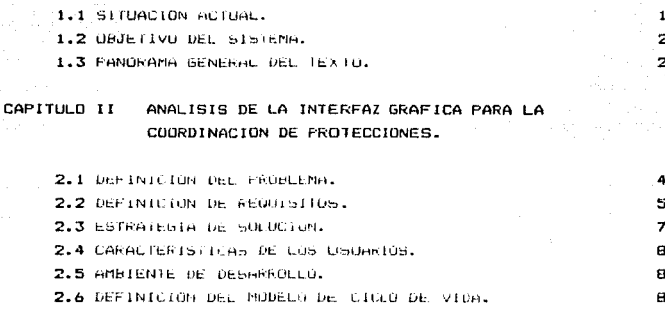

#### CAPITULO III DISENO DE LA INTERFAZ GRAFICA PARA LA COURDINACION DE PROTECCIONES.

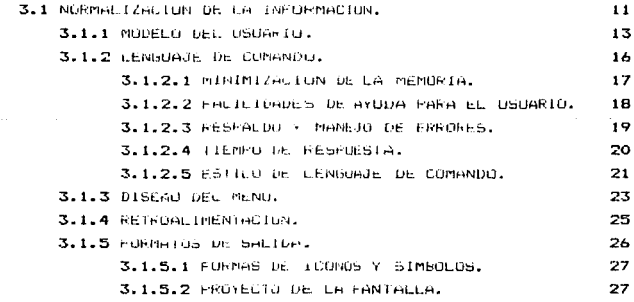

INDICE

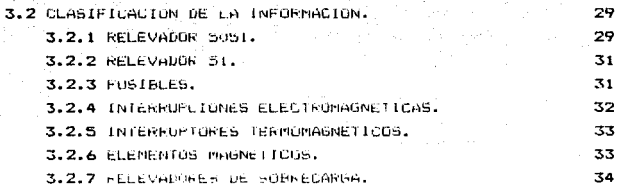

#### CAPITULO IV IMPLEMENTACION DE LOS PROGRAMAS DE AF/LICACION DE LA INTERFAZ GRAFICA.

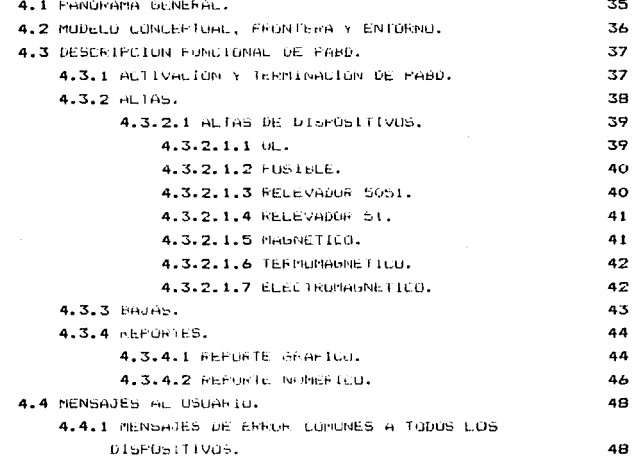

سأعالى

INDICE 

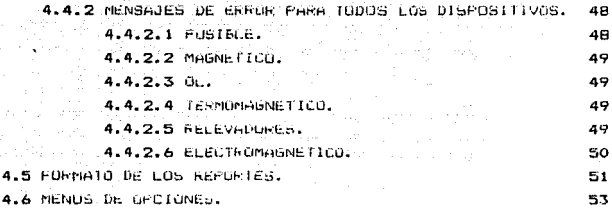

CAPITULO V – EJEMPLOS DE LA APLICACION DE LA INTERFAZ GRAFICA. an Timor Santana.<br>Mga managayaya

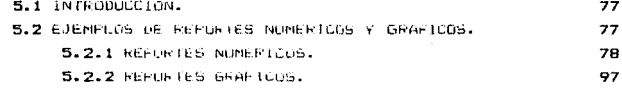

#### APENDICE A PANORAMA GENERAL DE GKS.

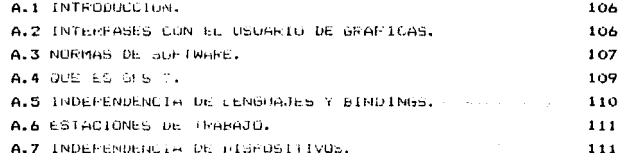

#### APENDICE B TERMINOLOGIA.

A

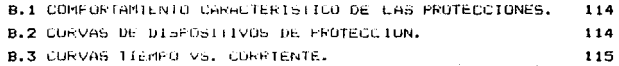

INDICE

B.4 CONTENIDO DE GRAFICAS TIEMPO VS. CORRIENTE.

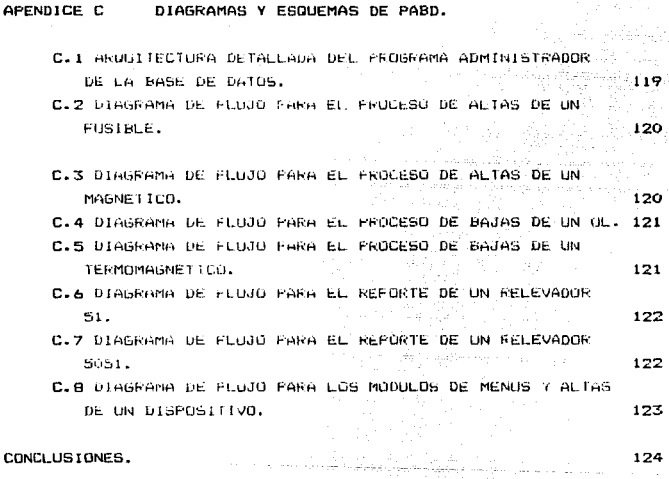

BIBLIOGRAFIA.

**B.S FALLAS.** 

125

115

## INTRODUCCION.

#### **INTRODUCCION**

1.1 SITUACION ACTUAL.

" Desde la decada de los 80's, con la introducción de las primeras computadoras personales (pc), el uso, de ellas ha venigo creciendo sorprendentemente, ao relativa facilidad de uso, la gran cantidad de Software desarrollado para ellas. de Cada vez mayor potencia de calculo. Las facilidades práficas disponibles. su relativo bajo costo, y muchas características más, hacen de a was con-FC's una perrantenta cast imprescindible para muchas anlicaciones.

En el campo de la locentería flectrica, muchas de las anitraciones antes concenidas para minicomputadoras. Abora son implantadas sin mucha dificultad y con resultados aceptables en las FC a. Es, de esperarse que con el vertigioso, desarrollo de estas herrantentas de calculo, más y más anticaciones sidan implementandose en ellas.

en el Pepartamento de Ingenieria Electrica, del Instituto de Investigaciones Electricas (IIE), se pianteo la necesidad de desarrollar in portanas de Loordinación de Protecciones Electricas de Linea y de Linea a Tierra-utilizando PC's. Para dichos ornoramas um disabar un sistema de nase de patro que chotiene la informacion de las protecciones electricas disponibles.

Actualmente, en 195 instalaciones del liè se tienen pases de datos de dispositivos de protección elaborados con el paquete Dar's draficas computamionales, pasivas e interactivas, de proposito generally con independencia de dispositivos llamado PAGRA. Originalmente desarroliado, en la Unidad de Computo del

#### CAPTTULO 1

IIE. PAGRA se conforma de un conjunto de subrutinas en FORTRAN (ANG) 771

Esta base de datos esta conriendo en el computador VAX 11/780 con terminales Dioital VIIO0 v utilizando el sistema onarative UMS. Ter an ann a dealbhachta a bha a bhaile agus a bha an coilleach agus agus an coilleach an an coilleach agus an

Pero debido a las ventajas antes mencionadas se planteo la necesidad de trasladar esta base de datos a computadoras. personales utilizando el paquete para graficas GKS y el lenguaje de programación C. Service Race Ballin

#### 1.2 DBJETIVO DEL SISTEMA.

El objetivo del finovecto es diseñar un sistema de base de datos nara un facil maneiro, de la información (almacenamiento) consultas, modificaciones y mantenimiento) relacionado con las protecciones en circuitos industriales, este provecto se enmarca dentro de la ismea de trabajo que oretende automatizar estudios típicos de la indeniería electrica en computadoras personales.

1.3 FANDRANA GENERAL DEL TEXIO.

El presente documento está constituido por 5 capítulos: el orimero de ellos. Introducción, se derine el proposito de este documento. En el segundo capitulo, Analisis de la interfaz oráfica para la coordinación de protecciones. Se hace un estudio del pianteamiento del probiema y de los recuysitos del systema. En el tercer capitulo. Diseño de la interfaz oráfica para la coordinación de protecciones, se lieva a cabo los  $0.8509$ necesarios para obtener el modelo conceptual de la interfaz orática de la pase de datos, én el cuarto capitulo.

#### CAPITULO I and the company

#### INTRODUCCION .<br>Program pod stanjeni stanjeni stanje stanje i premenjeni se premena na stanje pod stanje pod stanje na obiti

implementación y operación de los programas de aplicación de la interfaz grafica, se menciona el manejo, de la implementación del software, i uch uitimo, en el cabitulo, cinto, Ejemplo, de la aplicación de  $\lambda$ a interfaz gráfica. g es  $\sqrt{e}$ n – los resultados (rebortes) del sistema, Se unexa además tres apendices. El primer apenoice PANORAMA GENERAL DE GKS. Se ve una pequeña -semblanza de lo que es 6KS, en el segundo TERMINOLOGIA, se mencionan terminos electricos utilizados en lei sistema. Vien el tercer apendice. DIAGRAMAS Y ESQUEMAS DE PABD, se muestran los diagramas de fluid de algunos procedimientos utilizados en el sistema.

# ANALISIS DE LA INTERFAZ GRAFICA PARA<br>LA COORDINACION DE PROTECCIONES.

ANALISIS DE LA INTEREAZ GRAFIPA

#### CAPITULO II

ANALISIS DE LA INTERFAZ GRAFICA PARA LA COORDINACION DE PROTECCIONES.

#### 2.1 DEFINICION DEL PROBLEMA

uno de los factores fundamentales para la operación efíciente de un sistema eléctrico industrial lo constituve  $1a$ coordinación de protecciones. Esta consiste en determinar los valores tiempo. Vs. corriente en los cuales, debe ocerar cada uno los dispositivos de protección del sistema con objeto de de limitar el alcance de una falla unicamente a la localidad en que ocurre, impidiendo que el resto del circuito se vea afectado.

Todos los sistemas electricos, tienen-una, probabilidad de falla, por esto, es imprescindible el uso de dispositivos cuva función sea detectar anormalidades de funcionamiento y más que-detectarias, ordenar la acción que  $\sqrt{a}$ incremento o propagación de la anomalia existente.

Los dispositivos de protección son los centinelas encargados de mantener los circuitos a salvo de cualquier situacion anormal o peligrosa que se presente. Afortunadamente existen protecciones contra (odas las anomalias que comunmente se tienen.

Los actuales estudios de la Ingeniería Eléctrica no. de automaticación adecuado y cuentan con un sistema

 $\mathbf{a}$ 

#### CAPTTIED TT

ANALISIS DE LA INTERFAZ GRAFICA

accesible - para adilizar el analisis de las características de funcionamiento de estos tipos de dispositivos, es por esto. La necesidad de desarrollar un sistema de base de datos que controle y maneje la información relacionada con las protecciones de circuitos industriales de tal manera que para el usuario sea accesible. fácil y rápido de consultar.

#### 2.2 DEFINICION DE REQUISITOS

La definición de requisitos especifican las capacidades que debe tener un sistema para la solución de un problema. establecen el rendimiento, el equipo, la programación y las interfases con el usuario. Los siguientes puntos especifican las capacidades funcionales que debe tener nuestro sistema de base de datos:

- Un tiempo de respuesta adecuado para el diálogo hombre vs. máduina.

- Redundancia controlada de la información.

- Control de consistencia de la información.

- Garantizar un invel·basico en la integridad de la informacion.

- Simplicidad y flexibilidad.

Los requisitos operacionales nos indican como debe de operar nuestro sistema, estos son:

state that a string and construction of

#### CAPTTHEO IT

#### ANALISIS DE LA INTERFAZ GRAEICA

 $-EL$  sistema debera ser un conjunto de programas ejecutables los cuales operarán en cualquier microcomputadora tipo. PC con el siguiente equipo mínimor

a) Disco durn<sup>o</sup>

b) Sistema Operativo MS-DOS Version 3.3

- Desarrollar Ja interfat. Hombre ve. Maguina, lo más amigable posible, explotando los recursos normalmente disponibles en PC's comp son la rapide: de desplieque. color. facilidades oráficas, etc.

- El sistema se desarrollara - utilizando -el -menor -número de paquetes de software, cales como los maneiadores de base de datos existentes en el mercado.

- En el diálogo Hombre vs. Maguina se ejecutaran las funciones preestablecidas de Altas. Bajas y Reportes.

- El acceso al las altas y pajas de dispositivos lise **Lievara** a cabo nor medio de una clave.

- Los Reportes seran de tipo graficos y numericos.

- Para la generación de las graficas de los dispositivos de protección utilizaremos el paquete de graficación - GES

(Graphics Kernel System),

- Los dispositivos de salida que soportara el sistema para los reportes quaficos, son impresoras y graficadores.

 $\rightarrow$  Cualquier usuario (tengrá acceso a las consultas y reportes del frontama de aplicación de la Base de Datos (FABD).

. . Los reportes graficos de las curvas de los dispositivos se presentarán en bojas locaritmicas. Force (FBM) and (

 $-$  F) compliance spieccionago fue la version 5.0 de Microsoft  $\mathbf{C}_{\bullet}$  , and a set

#### 2.3 ESTRATEGIA DE SOLUCION.

De los requisitos anteriores podemos notar que sΘ pretende desarrollar los programas de aplicacion de una manera uniforme, esto es se trata de evitar que las rutinas del sistema se implementen en distintos lenguajes o usando distintos paquetes de software tales como úbase. Cabe notar también  $11109$ los reportes graficos, serán presentados en hojas logaritmicas y que los dispositivos de salida pueden ser impresoras y graficadores, El paquete de graficación 6KS tiene la capacidad de comunicación con tales dispositivos de Salida. V tiene adomas, la capacidad de interrese con los lenguajes de programación FURTRAN y C. Dado que C es más potentu que FURTRAN los programas de aplicación del sistema-se implementarán en  $\overline{L}$ .

 $\rightarrow$ 

 $\beta_{\rm M}$  is a constant of  $\beta_{\rm M}$  , and a maximize  $\alpha$  is a string

and and the

Roder Grand Corp.

#### 2.4 CARACTERISTICAS DE LOS USUARIOS

Los usuarios pueden ser: investigadores, ingenieros, eléctricos, estudiantes de la conogeniería electrica  $\sim$ cualquier persona con conocimientos de protecciones electricas.

2.5 AMBIENTE DE DESARFOLLO

El sistema se desarrollara en una microcomputadora tino ne. con procesador 80186, memoria de i Medabyte.

#### 2.6 DEFINICION DEL MODELO DE CICLO DE VIDA

......El modelo de ciclo de vida que utilizaremos para el sistema es el modelo de fases como se muestra en la figura (2.1 Y  $2.2.$  el cual se compone de las siquientes fases: análisis. diseño, implementación e integración y pruebas.

 $\mathbf{B}$ .

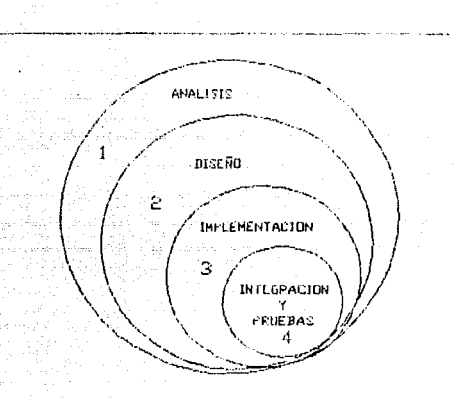

#### FIG. 2.1 MODELD DEL CICLO DE VIDA.

La fase de anaiisis constituye lo que es  $\overline{1a}$ planeación del provecto, se analiza la definicion oet sistema. restrategia, de solución y definición de reguisitos.

En. t all fase de Diseño veremos la normalización de la información y el modelo funcional de la base de datos.

En la fase de loplementación, se desarrollarán todos los programas de apiicacion.

La fase de integración y pruebas constituye lo que ia ci la integración de los programas de  $aplicacion$   $v$ pruebas del funcionamiento del sistema completo.

ę,

ANALISIS DE LA INTERFAZ GRAFICA

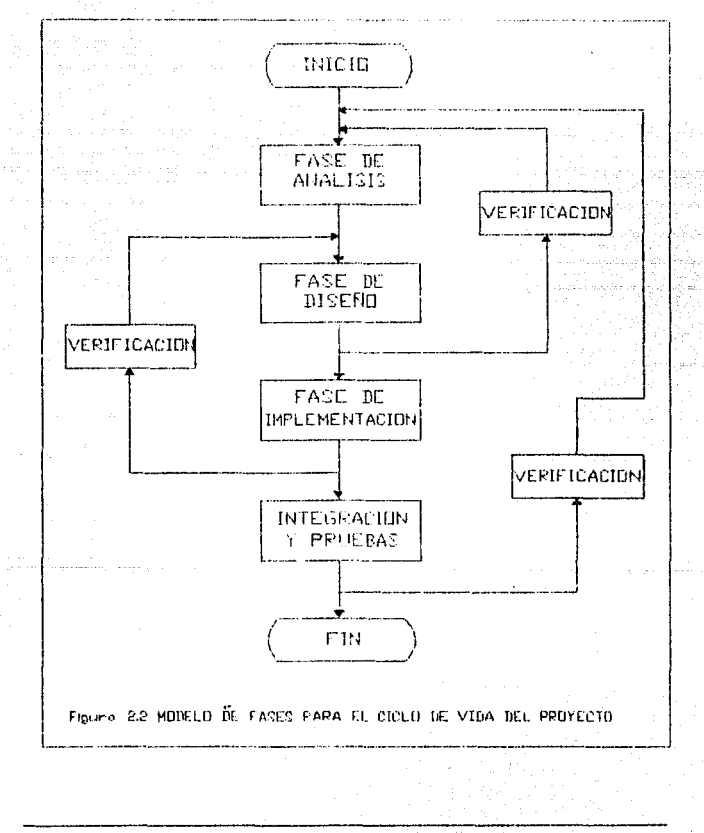

## CAPITULO I II --------·---------·---------. -···----··--· -----

### DISEÑO DE LA INTERFAZ GRAFICA PARA' LA COORDINACION DE PROTECCIONES.

DISESO DE LA INTERFAZ GRAFICA

#### CAPITULO III

#### DISEND DE LA INTERFAZ GRAFICA PARA LA COORDINACION DE **PROTECCIONES**

3.1 NORMALIZACTIN DE LA INFORMACION.

Al diseñar un paquete de graficas. necesitamos considerar no sólo las operationes de graficación que se efectuarán sino tambien. la forma en que lestas operaciones se pondrán a disposición de un usuario.

Esta interfaz debe diseñarse de manera que se proporcione un medio adecuado y efectivo para que el usuario accese funciones de gráficas basicas, como el despliegue de objetos, establecimiento de atributos o realización de transformaciones. El paquete de graficas podria construirse para, que produzca diseños de ingenieria.planos arquitectonicos, provectos de dibujo mecánico o graficas financieras, o bien podría, diseñarse como un programa bindel para un artista. Cualquiera que sea el tipo de aplicación al que se destine, necesitamos decidir que diálogo interactivo sinve mejor al usuario, el tipo de rutinas de manipulación que se utilizarán y los dispositivos de salida que resultan adecuados para el tipo de anlicación implicada. Una interfaz pobremente diseñada aumenta las oportunidades de que el usuario cometa errores y-ouede incrementar significativamente el-tiempo que tarda el usuario en realizar una tarea. Existen muchos factores que se incluven, en el diseño de la interfaci del usuario. Además de las operaciones especificas que se pondran a disposición del usuario, debemos considerar cómo, se organizarán los menus, como responderá el paquete, de graficas a la entrada y a errores, cómo

#### CAPITING III

#### DISESO DE LA INTERFAZ GRAFICA

se organizará el desplienge de salida y como se documentara y explicara el naquete al usuario. Para avudación a explorar estos factores, consideramos el diseão de la interfaz de un usuario en terminne de las componentes que siguent

Modelo del uguario Lenguaje de comando Enrmatos del meno Métodos de retroalimentación Encepted do estida

El modelo del usuario ofrece la definición de los conceptos implicados en el paquete de oráficas. Este modelo avuda al usuario, a entender la forma en que opera el naquete en terminos de concentos de aclicación. Explica al usuario que tipo de objetos pueden despiedarse y como pueden manipularse.

Las operaciones que el usuario tiene a su disoc-roion se definen en el lenguaje de comando, el cual especifica las funciones de manipulación de los objetos y las operaciones de archivo. Las funciones comunes de manipulación de los objetos son aquellas que sirven para reordenar y transformar objetos de una escena. Las operaciones de archivo pueden ofrecer la creación. cambio de nombre y conjado de sedmentos. La ferma en que se estructuren los comandos del usuario dependerà del tipo de dispositivos de entrada y salida elegidos para el sistema de  $<sub>0</sub>$ ráfiras.</sub>

Las opciones de procesamiento pueden presentarse a  $\mathbf{u}$ usuario en formato de menú. El menu-podría utilizarse para enlistar las operaciones disponibles y los objetos que se maniqularan.

Una consideración importante en el diseño de una interfacies  $1a$ en  $que$   $el$ forma sistema responderá o bien dar á retroalimentación a la entrada del usuario, ca retroalimentación avuda a un usuario al operar el sistema recondaciendo la recepción de comandos, enviandole diversos mensaje y señalandole cuando se han recibido las selecciones de) menu. Algunos tipos de retroalimentacion ser parte integral de la estructura del lenguaje de comando , en tanto que se ofrecen otras formas de retroalimentación para ayudar a un usuario, a entender la operación del sistema.

La forma en que la información se presentara a un usuario se determina por los formatos de salida, Una limagen de salida depe proanizarse de modo que suministre información al usuario, en la forma más eficaz posible. Los factores que se considerarán en el diseño de los formatos de salida incluven la elección de modelos deometricos que se utilizan para representar objetos y la disposición total de la salida en un dispositivo de despliegue.

#### 3.1.1 MODELO DEL USUARIO

El diseño de la interfaz de un usuario comienza, con el modelo dei usuario. El modelo determina la estructura conceptual que se le presentara al usuario. El modelo describe, para lo que está diseñado el sistema y de que operaciones de graficación dispone. Por ejemplo, si el paquete del graficas se va a utilizar como una herramienta en diseño arquitectónico, el modelo describe la forma en que puede usarse el paquete para construir-y desplegar vistas de edificios. Una ver que se haya establecido el modelo del usuario, las lotras componentes de la interfaz pueden desarrollarse. La etapa final en el diseño del modelo consiste en elaborar el manual del usuario, el cual explica el sistema y

Ofrece avida en su uso.

Basicamente, el mudelo del usuario derine el sistema de gráficas en terminos de objetos y las operaciones que pueden efectuarse con los objetos. Fara un sistema de provección de una Instalacion, los objetos pudieran definirse como un conjunto de elementos de mobiliario umesas, silto, etc.) y entre las operaciones a disposición se incluirian aquellas para posicionar y eliminar diferentes piezas de mobiliario dentro del proyecto de una instalación. En forma analoga, un programa de diseño de circuitos podria utilicar elementos electricos o lógicos para los objetos, con operaciones de posicionamiento disponibles para agregar o suprimur elementos dentro del diseño total del circuito.

Objetos como los elementos de mubiliario y de circuitos se denominan objetos de aplicación. Además de estos objetos, el modelo del usuario podria contener otros objetos que se utilizan para controlar operaciones de graficacion. Estos se llaman objetos de control. Ejemplos de objetos de control son los cursores para seleccionar posiciones en la partalla, simbolos de selección del menú y reticulas de posicionamiento (fig. 3.1). Las operaciones de que se dispone en un paquete permiten la manipulación de objetos de manipulación y de control. A los usuarios se les puede brindar la capacidad de hacer girar los objetos de control, eliminar estos objetos o bien variar-su tamaño.

search areas of the country of the af-

#### DISESS OF LA INTERFAZ GRAFICA

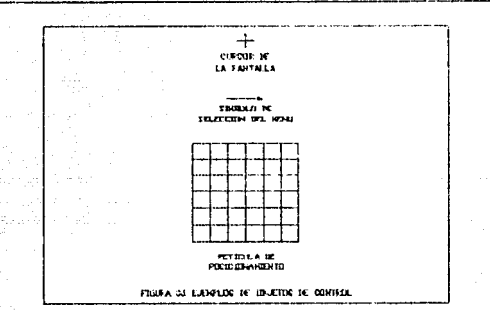

Sólo debe emplearse conceptos bien conocidos en el modelo del usuario. Si construimos un paquete de gráficas como auxiliar en el diseño arquitectonico, la operación del paquete debe escribirse en términos del posicionamiento de paredes, puertas, ventanas y otras componentes de construcción para formar 1 as estructuras arquitectónicas. El modelo no dabe contener referencias de conceptos que puedan ser desconocidas para un usuario. Por ejemplo, no existe ninguna razon para suponer que un arquitecto conoceria los terminos, de la estructura de datos. La introducción de información detallada concerniente a la operación del sistema en terminos de estructuras de arbol, listas ligadas y secmentos produciría, una sobrecarga de trabajo innecesaria en el usuario. Toda la información contenida en el modelo del usuario debe presentarse en el lenguaje de la aplicación.

En conjunto, el modelo del usuario debe ser lo más simple y consistente que sea posible, Un modelo complicado es difícil de entender para un usuario y le resulta complicado trabajar con El en forma eficiente. El numero de objetos y operaciones-de graficación del modelo deben minimizarse, a sólo aquellas que se

#### DISEAN OF LA INTERFAZ GRAETCA

necesiten en la aplicación. Esto hace que el usuario le sea facil aprender el sistema. For el otro lado, si el paquete se simplifica demasiado, puede ser fácil de aprender pero difícil de aplicar. El diseñador del modelo del usuario debe buscar asimismo consistencia. Los objetos y las operaciones no deben definirse en diferentes formas, cuando se utiliden en distintos contextos, for ejemplo, un sulo símbolo no debe servir como objeto de aplicación y como objeto de control, dependiendo del modo de interacción, Esto hace dificil que un usuario lleve-el registro de los sionificados de los simbolos. Es mucho mas facil para un usuario a menudo aplicar el paquete si los objetos y las operaciones se definen v utilizan de manera consistente.

El punto inicial para elaborar un modelo de usuario a menudo consiste en realizar un lanálisis de la tarea. El lanálisis de la tarea les un estudio del medio y l de las necesidades del usuario. Este estudio-componente se realiza entrevistando a usuarios prospectos y observando la forma en que realizan sus tareas. Las conclusiones del analisis de tareas puede formar la base para decidir que tipo de operaciones y objetos se necesitan y la forma en que el paquete de praficas debe presentarse al usuario.

#### 3.1.2 LENGUAJE DE COMANDO

El tenguaje interactivo elegido para un paquete de graficas debe sor lo más fratural postble para que el usuario. lo aprenda, con todas las operaciones especificadas en terminos relativos al area de aplicación. Un paquete de diseño de circuitos especifica operaciones en términos de la manipulación de los elementos del circuito, mientras que las operaciones de un paquete de dibujo mecanico son aquellas que sirven para trazar figuras geomèticas. Los comaridos debian diseñarse de modo que el usuario no tenga que

aprender nuevos concentos. así como también el nuevo lenguaje.

3.1.2.1 MINIMIZACION DE LA MEMORIA

Cada operación, de lenguaie de crimando debe estructurarse de manera, que un usuario pueda, entenderla con facilidad y recuerde el objetivo de la misma. Deben evitarse los formatos de comandos sscuros, complicados, inconsistentes y abreviados. Sólo confunden a un usuario y reducen la erectividad del naquete de oráficas. És más fácil que un usuario recuerde un comando como select object que el formato abreviado so. Una llave, o botan. mia horra cualquier comando es mas facil de utilidar que varias llaves de supresión para diferentes operaciones. Además, el lenguaje de comando debe estructurarse de modo que no se ulda al usuario distraer sul atención constantemente de un dispositivo de entrada de otro.

Para un usuario menos esperimentado, un lenguaje de comando con occas, operaciones facilmente asimilables, es por lo deneral más efectivo que un conjunto de operaciones grande y deneral. Un conjunto de comandos simplificado es fácil de aprender y recordar. y el usuario puede concentrarse en la aplicación en vez de en el lenguaje. No obstante, un usuario experimentado podria ballar alounas aplicaciones dificiles de manaiar, con un conjunto pedueño de comandos diseñado para el novato. Para dar entrada a varios usuarios. los lenguajes de comando pueden diseñarse en varios niveles. Los principiantes pueden utilizar el nivel mas bajo, el cual contiene el minimo conjunto de comandos y  $105$ expertos pueden usar los conjuntos mayores de comandos en los niveles superiores. Conforme se gana experiencia, un principiante puede ascander los niveles. Amoliando el lenguaje de comando un ooco cada vez.

 $17 -$ 

3.1.2.2 FOCU IDADES DE AVUDA FARA EL USUARIO

Es muy importante que se incluyan facilidades de avuda en el legguaje de comando. Diferentes oiveles de avuda nermiten a los usuarios principiantes obtener instrucciones detalladas. mientras que los más experimentados pueden obtener solícitudes de entrada breves que no interrumpan su concentración.

tas factlidades de avoda bueden incluir una cesión "tutorial" que ofrezca linstrucción acerca de cómo utilizar el sistema. Un principiante-puede revisar-el paquetely baceriun repaso ogneral de las funciones del naquete y de la forma en que opera el conjunto del comandos basicos. Pueden ofrecerse varias aplicaciones de ejemplo de manera que el usuario pueda apreciar la forma en que las poeraciones trabajan en realidad en aplicaciones comunes.

S i se dispone de diferentes niveles **CIO** avuda, un principiante puede seleccionar el nivel más bajo v recibic solicitudes de entrada y loxplicaciones detalladas en cada letapa durante la aplicación del paqueta. Las solicitudes de entrada indicar al orincipiante exactamente oue hacer pueden  $\mathbf{a}$ continuacion. Un usuario experimentado podria seleccionar menns solicitud de entrada lo bien desactivari la sulicitud de enti ada por completo. Las solicitudes da entrada pueden darse en la forma de menús o mensajes desplegados. Para, el usuario experto, nueden darse solicitudes de entrada, mas tenues. Un cursor centellante podría indicar cuándo se reguiere una entrada coordenada y podría despledarse una escala-cuando se vava a seleccionar un valor escalar.

#### 3.1.2.3 RESPALDO Y MANEJO DE ERRORES

Durante cualquier secuencia de poeraciones, debe disponerse de alqún, mecanismo sencillo de respaldo o aborto. Con frecuencia, una operación buede cancelarse antes de-que se complete la ejecución, con el sistema restituido en el estado en que se encontraba antes de que se iniciara la doeración. Con la capacidad del respaldo en algún punto, un usuario puede explorar con confianza las capacidades del sistema, sabiendo que oueden eliminarse los afectos de cualquier error.

El respaldo puede ofrecerse en muchas formas. Las posiciones de ventanas y quertas de visión queden probarse, y los objetos pueden llevarse, a diferentes posiciones antes, de decidir su ubicación final. Algunas veces un sistema-puede respaldarse a traves de varias operaciones, permitiendo al usuario volvería colocar el sistema en algun punto especificado. En un sistema con extensas capacidades de respaldo, todas las entradas podrían salvarse de manera que un usuario queda respaldar y "volver a correr" cualquier parte de una sesión.

Si no hay una facilidad de respaldo, pueden usarse lotros métodos para avudar a los usuarios la superar los efectos de los errores. Podría pedirse a un usuario que verifique algunos comandos antes de ejecutar las instrucciones. Se llevaria demasiado tiempo preguntar al usuario ¿Está usted seguro que desea hacer esto? despues de cada entrada, pero sería adecuado para las acciones que uno u otro no pueda quedarse sin hacer o se necesitaria hacer un esfuerzo considerable para restituirlo.

Los diagnosticos efectivos y los mensajes de error deben incorporarse en el lenguaje-de comando para permitir a los usuarios evitar errores y entender lo que estuyo mal cuando se haya cometido un error. Los mensajes de error confusos mo pueden

 $19-$ 

#### CAPITING TIL

#### DISEND DE LA INTERFAZ GRAFICA

ayudar a un usuario a corregir un error. El mensaje de error debe ofrecer una explicación clara de lo que anda mal y de lo que se necesita hacer para corregir la situación. Comunmente, el sistema de recuperación despreciara una entrada incorrecta e informará al usuario del error en una forma que avude a éste a determinar la entrada adecuada en ese punto.

#### 3.1.2.4 TIEMPO DE RESPUESTA.

El tiempo que tarda el sistema en responder a la entrada de un usuario depende de la completidad de la tarea solicitada. Para muchas solicitudes de entrada de rutinas, el sistema puede responder en forma inmediata. Cuando un usuario mete una solicitud de procesamiento-comolicada. Duede esperarse-alquna demora y este retraso podria utilizarse para-planificar la siquiente fase de la aulicación.

Sin importar la compiejidad de la solicitud de la entrada, los usuarios pueden esperar que los sistemas de alqun tipo de respuesta inmediata: de lo contrario, no pueven estar seguros de que la entrada fue recibida y que el sistema realiza el procesamiento. Debe diseñarse un paquete de gráficas para dar esta respuesta "instantanea" a la entrada del usuario en cerca de una, decima de segundo. Un tiempo de respuesta mayor que este puede interrumpir la sucesion de ideas de un usuario, ya que éste empleza a prequntarse que esta haciendo el sistema en voc de pensar en la siguiente etapa de la aplicación. Si el tiempo de procesamiento ya ser mas largo que una décima de segundo, la respuesta inmediata simplemente permite, al usuario saber que la entrada se ha recibido. Para el-usuario que empieza, esta respuesta podría ser un mensajo que afirma que la entrada se está procesando. Con usuarios experimentados, un cursor centellante o

9ú

un cambio de color o intensidad pueden servir nara el mismo fin.

Aldunos sistemas esta diseñados de manera que 1 a variabilidad en tiempos de respuesta, entre diferentes tipos  $de$ procesamiento no sea demasiado grande. Un sistema que alterna entre respuestas instantáneas y demoras de varios segundos (o minutos) podria ser más desconcertante para un usuario que un sistema con respuesta mas lenta con menos variabilidad en los tiempos de respuesta.

#### 3.1.2.5 ESTILOS DE LENGUAJE DE COMANDO

Existen varios estilos posibles del jenguaje de comando y la elección del formato de los comandos de entrada dependen de varios factores. Entre estos factores se incluven los objetivos del paquete, el tipo de dispositivo de entrada que se utilizarán y el tipo del usuario.

En conjunto, el lenguaje de comando puede conformarse de modo que la secuencia de acciones de entrada sea dirigida por lun paquete de graficas o mien por un usuario. Cuando el paquete dirige la entrada, se indica al usuario qué tipo de acción se espera en cada etapa. Este es un metodo particularmente efectivo para los principiantes, donde se utilizan solicitudes de entrada y menús para explicar lo que se pide y como meter la entrada. En algunos casos. los usuarios pueden verse restringidos a un número limitado de respuestas, como la replicación con sí, no o bien un valor numerico. Con otros sistemas, puede dirigirse a un lesuario a seleccionar una accion de una lista de alternativas, Esta selección podría: hacerse a partir de un menu desplepado. utilizando una pluma linterna o el control del cursor de un teclado o quiza la selección podría efectuarse utilizando llaves

 $21$  –

#### DISEND DE LA INTERFAZ GRAFICA

de función. Una vez que se haya escogido la acción, como la selección de un objeto, se diride al usuario a meter parametros adecuados(coordenadas, valores de transformación, etc).

Para lenguales iniciados por el usuario. Tas acciones del sistema son dirioidas por entradas del usuario. Se da poca o nada de solicitud de entrada al usuario, quien selecciona en forma independiente el tipo de acción que se realizara en cada etapa. Éste método ofrece la mayor flexibilidad y se adecua mejor al usuario experimentado, rodrian dearse algunos menús y solicitudos de entrada, para recordar al usuario las, opciones de que dispone con cualquier - operación seleccionada, pero en general al usuario tiene la libertad de explorar las capacidades del sistema sin seguir una secuencia de acciones prefijada.

Cuando un paquete esta - diseñado solamente para realizar diálogo, no se pone a disposición del usuario ningún conjunto de comandos. La entrada se logra seleccionando opciones de nenus desplegados y dando respuestas simples al solicitudes de entrada. Éste metodo de obtención de la entrada es adecuado para principiantes pero es ineficaz pera aquellos con más experiencia. quienes pueden utilizar mejor las capacidades de un paquete con un conjunto de comandos de entrada. Los comandos pueden diseñarse para meterse con llaves de funcion o tecleandolos en un tecledo estándar.

Para minimizar el tiempo de aprendizaje delusuario, la sintamis de los comandos de entrada debe ser simple y directa.

List Capital

#### CAPITULO TII-

3.1.3 DISESO DEL MENU

Muchos paquetes de gráficas utilizan menos, En algunos casos, toda la lentrada del usuario se especifica con selecciones de menu. Cuando se lemplean menus en un lurgorama, el usuario les liberado de la carga de recordar ouciones de entrada. Esto no sólo reduce la cantidad de memorización que se requiere-gel usuarto enlistando la gama de opciones disponibles, sino que también impide que el usuario seleccione opciones que no sean válidas en ese punto, Ademas, los menus pueden alterarse facilmente para dar cabida a diferentes aplicaciones, mientras que las llaves o botones de función deben programarse y volver a rotularse si van a alterarse. Los menus pueden utilizarse como el mecanismo de entrada de operaciones y valores de parámetros.

La selección interactiva del menu puede realizarse con muchos tipos de dispositivos de entrada. La pluma linterna y el panel de contacto se utilizan para hacer selecciones muy rapidas, ya que el usuario simplemente toda el área de la pantalla que contiene la opción de menu que se seleccionará. Pueden utilizarse teclados, palandas de mando y otrus dispositivos para hacer selecciones posicionando un cursor u lotro simbolo en una opción de menú. También queden utilizarse, un terlado, para teclear, el nombre de identificación o el numero, de un elemento del menu. Para un numero pequeño de elementos de menú, un sistema con registro de voz puede, ofrecer un método efica: para seleccionar opciones.

En general. los menús con menos cociones son más efectivos. ya que reducen la cantidad de tiempo de busqueda que se necesita para hallar una opción determinada y ocupan menos espacio en la pantalla. Por lo general, los menus se colocan en un lado de la pantalla de manera que no interfieran con la imagen desplegada. Cuando se va a presentar un menú extenso con largas descripciones

#### DISEAD DE LA INTEREAZ GRAEICA

de cada opción, quiza Lenga que cocupar toda la pantalla tal que la imagen y el menú se desplieguen en forma alternada. Esto puede tener un efecto muy disperso en la sucesión de ideas del usuario. va que la continuidad - visual con la fimanen se piende cada - vez que se hace una selección de menu. Los menús que ocupan toda la pantalla deben evitarse acortando las descripciones de  $1a<sub>5</sub>$ pociones de menu y dividiendo. Las selecciones en dos o más supmenus.

in método para organizar un menú en submenus de menor tamaño consiste en disponer. Las opciones de menu en una estructura de niveles múltiples. Una selección del primer menu sube un menú al sequindo hivel. y así sucesivamente. Este les un método efectivo para trabajar con operaciones y parametros. Una vez-que se selecciona una acción del menu de coneración, nuede presentarse un meno de parámetros - vecalas o cuadrantes). Deben exitarse más de dos o tres niveles: de lo contrario. la estructura del menú podri confundir al usuario.

Los elementos. Listados en un corpu pueden presentarse, como cadenas de caracteres o bien como iconos gráficos figuras depmetricas). Tales símbolos son de utilidad en la presentación de menú para el diseño de cocuptos y la planificación de provectos de linstalación, una indicas pueden usarse asimismo para describir los significados de algunas acciones. como se ilustrar en la figura 3-2. En este ejemplo se utiliza una flecha recta nara indicar una dirección de traslación y una flecha-curva indica la dirección de rotación. Las ventajas de los fromos son que por lo deneral ocupan, menos espacio, y se reorganizan más rápidamente que las descripciones de texto correspondiente. Un usuario principiante puede, hallar los fromos más difíciles de usar inicialmente, pero una vez que se aprenda el conjunto de fronos. las entradas pueden hacerse más rapido y con pocos errores.

 $24-$ 

CAPTTHED ITT

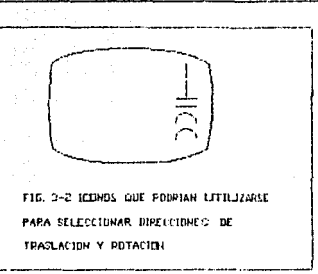

#### 3.1.4 BETROALIMENTACION

Una parte importante de cualquier sistema de graficas es la cantidad de retroalimentación suministrada a un usuario. El sistema mecesita realizar un diálogo interactivo e informar al usuario que está baciendo el sistema en cada etapa. Esto es particularmente importante cuando el tiempo de resouesta es alto. Sin retroalimentación, un usuario puede empezar a preduntarse que está haciendo el sistema y si la entrada debe voiver a darse.

Conforme cada entrada del usuario es recibida, debe aparecer una respuesta inmediatamente en la pantalla. El mensaje debe ser breve e indicar con claridad el tipo de procesamiento en progreso. Esto no solo informa al usuario que la entrada se ha recibido, sino que también le indica en que esta trabajando el sistema de manera que pueda corregirse cualquier error de entrada. Si el procesamiento no puede completarse en unos cuantos segundos, podrían desplegarse varios mensaje para mantener informado al usuario del progreso del sistema. En algunos casos esto podría ser un mensaje centellante para indicar al lusuario que el sistema sigue trabajando en la solicitud de entrada.

المتكاتب

#### DISEND BE LA INTERFAZ GRAFICA

deben darse con Los mensaies am retrosiimentación 1a claridad suficiente cara que tennan poca opprtunidad de **GREE** basado por alto. Por otro lado, no deben ser tan abrumadores que se interrumpa la concentración del usuario.

Para arelerar la resouesta del sistema. pueden electrice técnicas de retroalimentación para aprovechar las características de operación, del tipo de dispositivos en uso. Con un despliedue rastreador. las intensidades de los pixelos se invierten con facilidad (figura 3-3), de modo que este método puede emplearse nara Ofrecer una rábida. retroalimentación, para selecciones de utilizarse merui. otros metodos аце boorian oara l a retroalimentación de la selección del menú incluyen el realte. cambio de color y centelleo del elemento seleccionado.

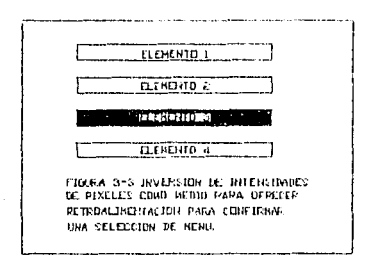

#### 3.1.5 FORMATOS DE SALIDA

La información que se presenta al usuario de un paquete de gráficas - incluye una combinación de imágenes, menús, mensajes de salida y otras formas de dialogo generadas por el sistema. Existen muchas posibilidades para disponer y presentar esta

 $25^{\circ}$ 

#### CARTTH O TTT

#### BISCORD BE LA INTERFAZ GRAFICA

informacion de salida al usuario y el diseñador de un naqueto de oráficas debe considerar la mejor manera, de diseãar los formatos de salida oara lograr la mayor efectividad visual. Las consideraciones en el diseão de formatos, de salida, incluyen estructuras de memo y mensajes. Finuras, de iconos y símbolns y los provectos entoda la pantalla. Como se dijo antes, las estructuras de menu y mensajes dependen de varios. factores, Ademas del nivel de experiencia del usuario y del tino de la estructura de menus y mensajes se verà apiicación. influenciada por el proyecto elegido para la salida de la pantalla.

#### 3.1.5.1 Formas de iconos y simpolos

La estructura de muchos simbolos que se utilizan en un paquete de gráficas depende del tipo de aplicación para la cual se dirige el paquete, como el diseño eléctrico, planificación arquitectonica o proyectos de instalaciones. Las formas o figuras de los símbolos se escogen de modo que ofreccan una imagen todavía más clara y simple, del objeto u operación que se, supone deben representar. Otros simbolos, como los cursores o apuntadores de menu, deben diseñarse para que sean claramente diferentes de otros iconos.

#### 3.1.5.2 Provecto de la pantalla

lres componentes basicas del proyecto de la pantalla son el area, de trabajo del "usuario, el area, de menú y el área para desplegar solicitudes de entrada y mensales de retroalimentación. Las secciones fijas de la-pantalla pueden designarse para cada una de estas tres areas, como se muestra en la figura 3.4. En este proyecto, los menus siempre se presentan

-- 27------
and the same service and the same state of the same state of the same state of the same state of the same state of the same state of the same state of the same state of the same state of the same state of the same state of

del lado derecho y los mensajes se despliedan, en la base de la pantalla. Para hacer el area del trabajo lo mas grande posibie. las areas, de menu y mensajes deben minimizarse. Si, se desea un área de trabajo muy orande. Las areas de menú y mensajes podrían suprimirse cuando no-se necesiten de-manera que el area-de trabajo pueda amoliarse hasta llenar la pantalla.

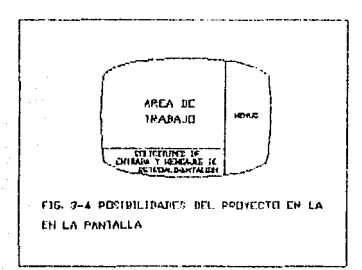

En conjunto. los provectos de la pantalla escogidos deben evitar un aspecto amontonado. Los menus y otras áreas deben conservarse simples y faciles de entender y al-usuario se le deben oresentar datrones conocidos en forma consistente. Como ayuda para. facilitar el entendimiento del proyecto de la pantalla, diferentes colores y estilos de lineas pueden ayudar a distinguir los diferentes Colores y estilos de líneas pueden avudar a distinguir los diferentes menus, solicitudes de entrada, mensajes de retroalimentación y otros elementos del despliegue.

Para el diseño de la interfaz grafica de la base de datos de del programa de coordinación de protecciones no se utilizaron todos los elementos antes sitados. Dero se mencionan para, ver en

### CAPTTH O TTT

que se baso el diseño.

Para el diseño de la interfaz también es muy importante saber que tipo de información se va a manejar. así como su clasificación. Se a está tur-

# 3.2 CLASIFICACION DE LA INFORMACIÓN

Las protecciones funcionan de acuerdo a la orden-emitida por un sensor que detecta la alteración. Obviamente  $105$ dispositivos se seleccionan-de acuerdo al tipo de falla y elemento que se desea proteger.

Los dispositivos de protección que se consideraron para el sistema son:

- Relevadores 50/51, 51.
- $-$  Fusibles.
- Interruptores Electromagneticos.
- Interruptores Termomagneticos.
- Elementos puramente Magneticos.
- Relevadores de sobrecarga ( Bimetálico OL's ).

Las caracteristicas de cada dispositivo se mencionan a continuación.

# 3.2.1 Relevador 5051.

 $105 - 1$ relevadores trabajan conjuntamente con  $105$ interruptores para librar al sistema de fallas dañinas, o bien.

DISEED DE LA INTERFAZ GRAFICA

con aloun sistema que unicamente nos dé una señal de alarma.

lodas los relevadores funcionan de acuerdo a magnitudes de influencia proporcionadas a estos por los transformadores, de corriente y tensión conectados en diversas combinaciones al elemento del sistema que va a protenerse.

Algunas de las características del relevador 5051 son:

- Marcat Es, la marca comprejal, del dispositivo de acuerdo al fabricante, ejemplos: General Electric, GOILD, SIEMENS,

TOSHIBA, etc.

 $-$  Tipo: Es el tipo de dispositivos de acuerdo las Caracteristicas de operación, ejemplos: CO, COM, etc.

 $-$  Clase: Es la clase dada por el fabricante, de acuerdo con su Utilización, ejemplos: 5, 9, 51A, 66k, etc.

 $\langle \mathcal{L}_{\text{M}} \rangle_{\text{L}} \otimes_{\mathcal{N}} \mathcal{L}_{\text{M}} \otimes_{\mathcal{N}} \mathcal{L}_{\text{M}} \otimes_{\mathcal{N}} \mathcal{L}_{\text{M}} \otimes_{\mathcal{N}} \mathcal{L}_{\text{M}} \otimes_{\mathcal{N}} \mathcal{L}_{\text{M}} \otimes_{\mathcal{N}} \mathcal{L}_{\text{M}} \otimes_{\mathcal{N}} \mathcal{L}_{\text{M}} \otimes_{\mathcal{N}} \mathcal{L}_{\text{M}} \otimes_{\mathcal{N}} \mathcal{L}_{\text{M}} \otimes_{\mathcal{N}}$ 

- Identificador del ranno de instantaneo.

- Limite maximo del rango de instantaneo.

- Limite minimo del rango de instantaneo.

 $-$  Identificador del rando de tiempo.

- Límite máximo del rango de tiempo.

- Límite minimo del rango de tiempo.

- Valor de ajuste del Tan, en Ampres.

 $-$  Identificador de dial (Palanca).

- Número de la curva.

- Origen en la escala X.

- Origen en la escala Y.

- Once puntos de la curva.

 $-$  Palanca minima.

- Palanca máxima.

# CAPITIED TIT

#### DISENO DE LA INTERFAZ GRAFICA

communication of the community

3.2.2 Relevance St.

- Marca: Es la marca comercial del orgonositivo de acuerdo al fabricante, ejemplos: General Electric, GQULD, STEMENS, TOSHIBAL etc.

Tipo: Es el tipo de dispositivos de acuer do las Caracteristicas de operación.

- Clase: Es la clase, dada non el fabricante de acuerdo con su Utilización.

- Identificador del rango de tiempo.

- Límite máximo del rango de tiempo.

- Límite mínimo del rando de tiempo.

- Valor de ajuste del lan.

- Identificador de dial (Falanca).

- Número de la curva.

- Origen en la escala X.

- Origen en la escaja Y.

- Once puntos de la curva.

- Palanca minima.

- Palanca máxima.

#### $3.2.3$  Fusibles

Son dispositivos que protegen en virtud de un elemento que se funde por el efecto termico del paso de una corriente de conto urrouito, o sobrecarga, interrumpiendo la circulación de la misma.

Los fusibles se pueden obtener con o sin retardo de tiempo intencional

Existen diversos tipos de fusibles, cada uno  $351 -$ 

and a company of the state of the state of

### DISESO DE LA INTERFAZ GRAFICA

con Características - particulares nara satisfacer las condiciones de protección que el sistema exide.

Algunas de las caracteristicas de los fusibles son:

- Marcai Es, la marca comercial, del uispositivo de acuerdo al rabricante, ejemplos: General Electric. GOULD. STEMENS TOSHIBA, etc.

Tiont Fe of ting de dispositivos de aruerdo las características de operación, ejemplos: RK-5, DR, etc.

- Clase: Es, la clase dada por el. fabricante de acuerdo con su Utilización, ejemplos: 40m, 250A, etc.

- Corriente nominal.

- Identificador de curva.
- Origen en la escala X.
- Origen en la escala Y.

- Once quotos que definen la curva.

3.2.4 Interruptores Electromagneticos

- Marca: Es la marca comercial del dispositivo de acuerdo al fabricante, ejempios: General Electric, GOULD, SIEMENS.

TOSHIBA, etc.

- Tipo: Es et tipo de dispositivos de acuerdo  $\overline{a}$ las caracteristicas de operación, ejemplos: K. 2/AK. AKR. etc.

- Clase: Es la clase dada por el fabricante de lacuerdo con su utilización, ejemplos: SS3, SS5, 840, etc.

- Origen en la escala X.

- Origen en la escala Y.

- 4 puntos de tiempo largo superior.

- 4 puntos de tiempo largo inferior.

- Valor del multiplo largo.

### DISEAN DE LA INTERFAZ GRAFICA

- Valor del tiempo largo.
- $-$  Valor del multiple corro.
- Valor del tiempo corto minimo.
- Valor del tiempo conto máximo. In considerar
- Valor del multipio instantáneo. A compo
- Valor del tiemuo de instantaneo.
- $-$  Identificador de hoja.

3.2.5 Interruptores Termomagneticos

- Marca: Es la marca comercial del dispositivo de acuerdo al fabricante, ejemplos: General Electric, GOULD, SIEMENS,

TOSHIBA, etc.

- Tipo: Es el tipo de dispositivos de acuerdo a las caracteristicas de operación, ejemplos: KAL, TFK, etc.

- Clase: Es la clase dada por lel fabricante de acuerdo con su utilización, ejemplos: 225A, 400A, etc.

- Identificador de curva.

- Corriente nominal.
- Valor de ajuste.
- Número de la curva.
- $-$  Origen en la escala X.
- Origen en la escala Y.
- Once puntos que definen la curva.

#### 3.2.6 Elementos Magneticos

- Marca: Es la marca comercial del dispositivo de acuerdo al fabricante, ejemplos: General Electric, GOULD, SIEMENS. TOSHIBA, etc.

### DISESO DE LA INTEREAZ GRAEICA

Tipo: Es el tipo de dispositivos de acuerdo a las características de operación.

- Clase: Es la clase dada, por el fabricante de acuerdo con su utilización, ejemplos: Al0, J10, etc.

- Corriente nominal.

- Valor de ajuste.

- Origen en la escala X.

- Origen en la escala Y.

- Dos nuntos que definen la curva inferior.

- Dos puntos que definen la curva superior. "

3.2.7 Relevadores de Sobrecarda

- Marca: Es la marca comercial del dispositivo de acuerdo al fabricante, ejemplos: General Electric, GOULD, SIEMENS,

TOSHIBA, etc.

Tipo: Es el tipo de dispositivos de acuerdo a las características de poeración. elemplos: 1/630T. 4/630T. etc.

- Clase: Es la clase, dada por el fabricante de acuerdo, con su utilización.

- Identificador de la curva.

- Corriente nominal mínima.

- Valor minimo de ajuste.

- Valor maximo de ajuste.

- Numero de la curva.

- Origen en la escala X.

- Origen en la escala Y.

- Once puntos que definen la curva.

# CAPITULO IV

-,

# IMPLEMENTACION DE LOS PROGRAMAS DE APLICACION DE LA INTERFAZ GRAFICA.

#### CAPITULO IV THE EMENTACION V OPERACION OF LA INTEREAZ GRAFICA

# CAPITULO IV

# IMPLEMENTACION Y OPERACION DE LOS PROGRAMAS DE APLICACION DE LA INTEREAZ GRAEICA.

4.1 Panorama General.

El sistema de base de datos permite realizar ciertas funciones de interacción entre el usuario y los programas, de aplicación de coordinación de protecciones.

La realización de las funciones de interacción antre el una interfacionabresistema y el usuario se logra mediante máquina (menos de opciones), mientras que con los programas de aplicación se logra a traves de accesos realizados por ellos  $m$ isinns.

En la figura 4.1 se muestra la estructura-demeral del programa administrador de la base de datos (PABD).

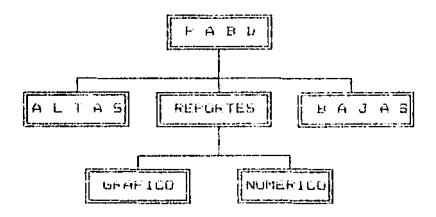

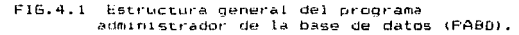

35

CAPITULO IV IMPLEMENTACION Y OPERACION DE LA INTERFAZ GRAFICA

4.2 Modelo conceptual. Frontera y enturno

En. la figura 4.2 se esquematica el modelo cooceptual del sistema de basa de datos, el cual refleja el conjunto de procesos, mentos de almacenamiento y la interacción entre ellos para satisfacer ios objetivos y requerimientos propuestos.

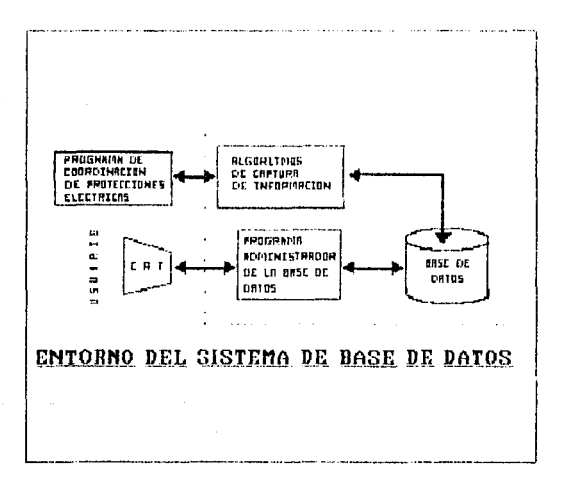

FIGURA 4.2 Se puede apreciar cómo el usuario puede interactuar con la base de datos.

36

## COPITIUD IV THELEMENTORIUM Y OPERACION DE LA INTEREAZ GRAETCA

4.3 DESCRIPCION FUNCIONAL DE FABU

El modo de operación del sistema de base de datos comprende orimeramente el registro de la información en ella y enseguida «l usuario podra hacer uso de uno ul otro de los sicuientes procesos segun sea su reduerimiento:

1. Alta a la base de datos.

2. Raja de la hase de datos.

3. Reporte del contenido de la base de datos.

Cada uno de estos procesos se describen en este capitulo.

4.3.1 Activación y l'erminación de PABD.

ACCION 1: Buscar el directorio que contenga la base de datos y en especial el archivo PABD EXE. ejecutario desde el prompt del Sistema Operativo. RESULTADO: Desplieque del menu principal de PABD.  $\{$ pantalla 1 - 5ec.4.6)

La sección siguiente describe cada una de esas opciones del menú principal.

El fin de ejecución, de PABD se ilevará, a cabo mediante, el siquiente procedimiento:

> ACCION 1: Estando en el menú principal (pantalla 1 sec.4.6) en el menu de altas, bajas, o reportes seleccionar la opción de fin. RESULTADO: El programa terminará su ejecución y

> > 37.

CAPTTHEO TH THELEMENTACION Y OPERACION DE LA INTEREAZ GRACICA

retornara al promot del Sistema Goerativo.

### $4.3.7$  Altas

El proceso de altas germite el redistro (almacenamiento) de informacion relacionada con la definición de los distintos dispositivos de protecciones, el acceso - a estos se llava a cabo a través de una interfaz hombre-maquina (menus de opciones).

Una vez que el usuario, a activado el proprama, el usuario oodra seleccionar una de las opciones que se presentan en el menú según sea su reguerimiento.

Fara activar el proceso de altas -el usuario deberà realizar la siguiente accion:

> ACCION i: Seleccionar la primera poción del meno brincipal (pantalla 1 - sec.4.6) y presionar (RETURN). RESULTADO: Despitado del memo de altas.

Una vez que el usuario, tiene visualizado el menu de altas (pantalla  $2 - \sec + 4.8i$ , tendra la ouclon de requetrar nuevos dispositivos de protección o registrar nuevas caracteristicas de estos dispositivos. Todo esto se define a detalle en las siquientes secciones.

A continuación se detalla el proceso de altas.

 $SE<sub>2</sub>$ 

# CAPITULO IV IMPLEMENTACION Y OPERACION DE LA INTERFAZ GRAFICA

4.3.2.1 Alta de Dispositivos

and the property of the same state of the same state of

Una vez que se tiene visualizado el merio de altas de dispositivos (pantalla  $2 - \sec 4.6$ ), el usuario deberá efectuar la siguiente acción:

> ACCION 1: seleccionar el tipo de dispositivo a dar de alta v presionar KRETURN. RESULTADO: PABD mostrara el menu correspondiente al dispositivo seleccionado.

Ya que se tiene presente el menú de dispositivos FABD le solicitara los valores para los atributos de ese dispositivo seleccionado y validara su tipo de dato, limites de razonabilidad y finalmente la existencia de ese dispositivo. En caso de que va emista el dispositivo se enviara un mensaje de error. Sino PABD procedera a realizar una de las siguientes acciones dependiendo del dispositivo seleccionado:

 $4.3.2.1.1$  OL

Estando en la pantalla de alta del OL (pantalla 5 sec.4.6), se deberán introducir los datos solicitados (marca, tipo, clase, corriente nominal, ajuste minimo, ajuste máximo, número de curva, origen en corriente y en tiempo, así como los 11 puntos tanto, para las coordenadas en corriente, como en tiempo). Si no existe la clave (Marca.tipo y clase) en la base de datos PABD dará de alta el dispositivo correspondiente y solicitara los datos para la siguiente curva de quererlo así.

39

CAPTTULO IV IMPLEMENTACION Y OPERACION OF LA INTERFAZ GRAETCA

4.3.2.1.2 FUSTELE

Estando en la pantalla de aita del fUSIBLE (pantalla 3 sec.4.6), se deberan introducir los datos solicitados (marca. tipo, clase, corriente nominal, origen en corriente y en tiempo. esi como los il puntos tanto para las coordenadas en corriente como en tiempo). Si no eniste la clave (Marca.tipo y clase) en la base de datos PABD dará de alta el dispositivo correspondiente y solicitará los datos para la siguiente curva de quererlo así.

### 4.3.2.1.3 SELEVADOR 5051

Estando en la pantalla de alta del RELEVADOR 5051 (pantallà  $\theta$  = sec.4.6). se deberan introducir los datos solicitados (marca. tipo. Clase, numero de curva. Dalanca minima y máxima, una vez introducidos estos datos se desplegara otra pantalla (pantalla 9  $sec.4.61$ en la cual se debe introductr los datos correspondientes) (dentificador de dial, origen en corriente y en tiempo asi como los ll'ountos tanto para las coordenadas en corriente como en filempo), cuando se han introducido todos estos datos PAED desplegara una nueva pantalla (pantalla 11 - sec.4.6). En esta se introduciran también ins datos, que se niden (identificador de rando de tiempo, limite minimo y maximo de instantaneo identificador de rango de tab. Iimite minimo y máximo de TAP y valor de TAP).

Si no existe. La clave (Marca.tipo IV clase) en la base, de datos PABD dara de alta el cispositivo correspondiente.

40.

CAPITULO IV IMPLEMENTACION Y OPERACION DE LA INTERFAZ GRAFICA

4.3.2.1.4 RELEVADOR 51

Estando en la contalia de alta del KELEVADOR. Si (cantalla 8) sec.4.6), se deberan introducir los datos solicitados Coarca. tino. Clase, número de curva, palanca minima y máxima, una vez introducidos estos datos se desplegara otra pantalla (pantalla 9  $E = 1.4.61$ en la cual se debe ant roducar los datos correspondientes ( ) Gentificador de dial, origen en corriente v en tiempo asi como los li puntos tanto para las coordenadas en corriente como en tiempo). cuando se han introducido todos estos datos PABD desplenara una queva pantalla (pantalla 10 - sec.4.6). En esta se introduciran, también los datos que se oidan uidentificador de rango de tiempo, limite mínimo y maximo de tiempo y valor de TAF7.

Si no existe la clave (Marca.tipo y clase) en la base de datos FHBD dara de alta el dispositivo correspondiente.

#### 4.3.2.1.5 MAGNETICO

Estando en la pantalla, de alta del MAGNETICO (pantalla, 4 sec.4.6). se deboran introducir los datos solicitados (marca, tipo, clase, ajuste, conviente nominal, origen en conviente y en tiempo, los datos de la curva inferior y superior : puntos 1 y 2 de las coordenadas de corriente y de tiempo respectivamente). Si no existe la clave (Marca,tipo y clase) en la base de datos PABD dara de alta el dispositivo correspondiente y solicitará los datos para la siguiente curva de querorio 551.

44

#### CAPITULO IV. IMPLEMENTACION Y OPERACION DE LA INTEREAZ ERAEICA the control of the control of the control of

### 4.3.2.1.6 TERMOMAGNETICO

Estando en la gantalla, de alta del TERMOMAGNETICO (nantalla  $b = \sec A, b$ , se deberan introducir los datos solicitados imarca. tipo, clase, ajuste, corriente nominal, Id. de Ajuste prigen en corriente y en tiempo, así como los 31 puntos tanto, en las coordenadas de corriente como de tiemno, una vez introducido estos datos PABD desplegara otra pantaila mantalla 7 - ser.4.6) en la cual se introduciran los datos correspondientes (Anuste. las coordenadas de instantaneo minimo y maximo en tiempo y corriente). Si no existe la clave (Marcaltipo y clase) en la base de datos PABD dara de alta el dispositivo correspondiente y solicitarà los datos para la siguiente curva de quererlo así.

### 4.3.2.1.7 ELECTROMAGNETICO

Estando en la pantalla de alta del RELEVADOR 51 (pantalla 12 - sec.4.67. se deberan introducir los datos solicitados (marca, tipo, clase, identificador de hoja, origen en corriente y en tiempo. las coordenadas de los dos pantos en corriente y en tiempo tanto parala curva inferior, como para la superior. oosteriormente PABD despiedara una nueva pantalla (pantalla 13 =  $\rho n = 1.5$ cuat se debe introducir los datos serval 61 correspondientes( identificador de país, valor del multiolo largo. y valor del tiempo lárgo), cuando-se nan introducido todos estos datos PABD, desplenara una indeva pantalla (pantalla 14 sec.4.6). En esta se introduciran tambien los datos que se pidan (valor de múltiplo corto, valor de tiempo corto minimo y máximo). Y oor ultimo PABD, desplegara una cuarta pantalla (pantalla, 15 sec.4.6) en la cual se introducirá lo que se pida (identificador CAPITIED IV THEIFHENTACION V OPERACION DE LA INTERFAZ GRAETCA

de hoja.valor dei múltiple de instantaneo y para el tiempo largo el valor del tiempo de instantaneo.

Si no existe la clave (Marca.tino v clase) en la base de datos FABD dara de alta el gispositivo correspondiente.

En cualquier dispositivo que se quiera dar de alta PABD verifica si la información introducida es correcta en cuanto a su formato y de ser incorrecta mandara el mensaje correspondiente

#### 4.3.3 BAJAS

El proceso de bajas mermite al usuario eliminar información de la base de datos relacionada con los dispositivos de protección de la red y características de estos dispositivos. Para ello realizara la siguiente acción:

> ACCION i: Seleccionar del menú principal  $(partial 1 - sec.4, 6)$  la opción de bajas v oprimir <RETURN>. RESULTADO: Desoliegue dei menu de bajas de dispositivos  $\texttt{(mantale 1o - sec. 4.6)}.$

Una vez posicionado en el menu de bajas de dispositivo (pantalla 16 - sec.4.b) seleccionar el dispositivo a dar de baja.

> ACCION 1: Aparecera el menu correspondiente según sea el dispositivo seleccionado.  $(pantalla 17 - sec, 4.6)$ . En él introducir marca, tipo y clase.

> > $47$

#### **CAPITIED TV** THELEMENTACION Y OPERACION DE LA INTERFAZ GRAEICA

RESULTANI : PABD borrara el correspondiente dispositivo de la base de datos si on ver a

### $4.3.4$  SEPRETES

PARD permite conocer que información está almacenada en la base de datos. Esto se logra activando el proceso de reportes que tiene la salida de la información en un archivo y éste puede enviarse a impresoras o oraficadores si asi SH despa.  $L$ a información que se iproporciona por medio de reportes quede eer Brafica o Numerica.

# 4.3.4.1 Reportes Graficos

La activación del proceso de reportes gráficos es como sique:

> ACCION 1: Del menu principal (pantalla 1 - sec. 4.6) selectionar la opción de reportes y onrimir <GETURN>.

RESULTADO : pespileque de un menu de sistema de reporte  $(paralleled + sec.4.6)$ 

ACCION 2: Se selecciona la opción de reporte grafico y se oprime (RETURN). RESULTADO : Se despliega el menu de reporte grarico (pantalla 19 - sec.4.6)

CAPITULO IV THELEMENTACION Y OPERACION OF LA INTEREAZ GRAFICA

Estando en esta nantalla el usuario tiene cuátro alternativas por realizar y estas se describen con las siduientes  $arcin$ 

> $ACCDIN$  is 5) so selections is ontion 1 y selections. Light rights of the

RESULTADO: Se regresa al prompt del Sistema Operativo.

ACCION 2: Si se selecciona la optión 2 que

corresponde a oraticas our dispositivo v se oprime <RETURN...

RESULTADO: PARD desplenara un segundo senú

(pantaila 21 sec - 4.6) en el cual se debe seleccionar el tipo de dispositivo a  $0$ raficar.

Una vez seleccionado el dispositivo y presionado (ENTER). PABD nos mostrara una tercera pantalla (pantalla 24 - sec.4.6).  $\mathbf{e}$ la qual hay que especificar MARCA, TIFO y CLASE del discositivo a praficar y presionar (ENTER), para que FABD nos muestre el reporte grafico, del dispositivo seleccionado (reporte  $1 - 600, 4.51$ .

Si es un Termomagnetico o Nagnetico se presentara al usuario un menú de ajustes disponibles en la base de datos, uno de los quales se debera seleccionar: al va un Electromagnetico presentara sucesivamente menus de Multiplos y fiempos (Largos, Cortos e Instantaneos). Los cuales se deberan seleccionar: en los otros casos (Fusibles, Relevadores y OL's) con la clave se tiene la información completa para bacer la orafica.

> ACCION D: 51 se selecciona la poción 3 que connesponde a graficas por Fenetraciones, y se presiona

> > 45.54

# CAPITING TV. IMPLEMENTACION V OPERACION DE LA INTEREAZ GRAFICA

**KENTEROL** 

RESULTADO: Esta opción no esta habilitada.

ACCION 4: Si se selecciona la opción 4, y se presiona KENTER'S.

RESULTADO: se regresa a la pantalla anterior  $(\text{pantalla } 18 - \text{sec.4.6})$ manufacturers of

- 21 and the second control of the second second second the second second second second second second second second <br>Second second second second second second second second second second second second second second second secon

4.3.4.2 Reporte Numerico

الرادي والمتعالم والمقتلا ويتقلب المقاربة وأقلبه فلقبته

La activación de reportes numericos es como sique:

: ACCION I: Del menú principal (pantalla 1 - sec.4.6) seleccionar la opcionide reportes y se oprime <RETURN:.

: ÆESULTADO: Despliedue de un menu de tipo de reportes (pantalia 18 - sec.4.6).

ACCION - 2: Se selecciona la opción 2 de reporte numérico y se obrime **KRETURN>.** 

RESULTADO: Se despireda el menu de reporte

numérico de dispositivos (pantalla 20 -

680.4.67

Una vez estando en el menu de reporte, numerico el usuario puede efectuar lo siguiente:

> ACCION 1: Si se selecciona la opción 1 y se oprime KENTERS.

RESULTADO: Se regresa al prompt del Sistema Operativo.

# CAPITULO IV IMPLEMENTACION Y OPERACION DE LA INTERFAZ GRAFICA

ACCION 2: Si se selecciona la opción que corresponde a graficas por dispositivos y se oprime <RETURN>

RESULTADO : PABD mostrara una nueva pantalla (pantalla  $22 - 90$ 

Una vez seleccionado el dispositivo y presionado <ENTER>. PABD nos mostrara una tercera pantalla (pantalla 23 - sec 4.6), on. la cual nav que especificar MARCA. TIPO y CLASE dol dispositivo y presionar (ENTER). para que PABD nos muestre el reporte numerico del dispositivo seleccionado (reporte  $\Sigma$   $sec.4.5$ .

Si es un Termomagnético o Magnético se presentara al usuario un menú de ajustes disponibles en la base de datos. uno de los cuales se debera seleccionar: si es un Electromagnetico presentara sucesivamente menus de Multiplos y Tiempos (Largos, Cortos e instantáneos), los cuales se deberan seleccionar; en los otros tasos (Fusibles, Relevadores y OL's) con la clave se tiene la información completa para hacer la gráfica.

Una vez que se proporciona la "clave". PABD realiza Las acciones de acceso sobre la base de datos. Si el registro dado se encuentra almacenado en la base de datos se imprimirá el reporte. Si el registro definido por la "clave" no existe en la base de datos se desplegara el mensaje de error correspondiente.

> ACCION 3: Si se selecciona la coción 3 que corresponde a reporte numerico por archivo, y se presiona <ENTER>, RESULTADO: Esta poción no esta habilitada.

ACCION 4: St se selecciona la cocion 4, y se presiona

 $d^2$ 

# CAPITULD IV IMPLEMENTACION Y OPERACION DE LA INTEREAZ GRAEICA

**CENTERAL** 

RESULTADO: se regresa a la pantalla anterior  $(pathtalla 18 - sec.4.6)$ 

4.4 MENSAJES AL USUAKIO

4.4.1 MENSAJES DE ERROR CONUNES A TODOS LOS DISPOSITIVOS

1.- Sólo Caracteres Alfanumericos  $2. -$  Solo Diartos '0..9' v '.'  $3 -$  S610 Digitos:  $0.79$  $4. - 4$  Esc  $> 0$  ancelar  $5. -$  Otra curva (S/N) : ?  $6.4$  estan correctos los datos (S/N) ? 7.- El archivo Protecci.db no se ouede abrir. 6.- Para correccion, muevase con flechas: 5.- Para seleccionar, muevase con flechas: 10. - El dato es incorrecto pruebe otra vez

4.4.2 MENSAJES DE ERROR FARA TODOS LOS DISPOSITIVOS

4.4.2.1 FUSIBLE:

11.- El archivo Fusible.db no se puede abrir 12.- Este fusible va esta dada de alta ...

# CAPITULO IV IMPLEMENTACION Y OPERACION DE LA INTEREAZ GRAEICA

me generale

 $\omega$  given by **Service State** 

4.4.2.2 NASNETICO

13. - Este Magnetico ya esta dado de alta ...

14. - Guardo los ajustes anteriores (S/N) ?

15.- Otro Austa  $15700 + 2$ 

 $4.4.2.3$  at

Particularly service

16. Este OL ya esta dado de alta ...

# 4.4.2.4 TERMOMAGNETION

17.- Este Termomagnetico esta dado de alta ...

### 4.4.2.5 RELEVADORES

18. Numero de curva va existe continuamos? S/N 19. - Este Relevador esta dado de alta ... 20.- Este Rango de tiempo esta dado de alta ... 21.- Este Dial ya esta dado de aita ... 22.- Este Ajuste ya esta dado de alta ... 23 Valor de Tap fuera de Rango 24.- Valor de Dial fuera de Rando 25.- Valor de tap ya esta gado de alta ... 26. Error Puntos no validos ... 27.- Estos identificadores están dados de alta 28.- Otro Dial **SOFTEN BELL** - 125 29.- Otro Rango  $\left(\frac{1}{2}x\right)$  (b)  $\left(\frac{1}{2}x\right)$ - 20 30.- Otro valor de tap (5/N) : ?

 $4\%$ 

#### CAPTTHEO TV THE EMENTACION Y OPERACION OF LA INTEREAT GRAETCA

a hare of share

#### 4.4.2.6 ELECTROMAGNETICO

31.- Este Electromagnetico va esta dado de alta 32.- Este Tiempo Largo ya esta dado de altá 33.- Este Multiplo Largo va esta dado de alta 34.- Otro Múltiplo Largo (S/N) > 35.- Otro Elempo Largo (S/N) ?" 36. Este liempo Corto ya esta dado de alta -37.- Este Nultinio Corto va esta dado de alta 38.- Otra Nottipio Corta (SVN) -2 --39.- Otro tiempo Corto (S/N) ? 40.- Tiempo de Instantaneo ya esta dado de alta 41.- Multiplo de Instantaneo dado va de alta 42.- Otro Multiplo de Instantaneo (S/N) 43. Utro tièmno de Instantaneo (S/N) 2 44.- Damos de Alta Múltiplos Cortos (S/N) ? 45.- Damos de Alta Nultipios de Instantaneo (S/N)?

50

# CAPITULO IV IMPLEMENTACION Y DPERACION DE LA INTERFAZ GRAFICA

4.5 FORMAIO DE LOS REFORTES

- 11

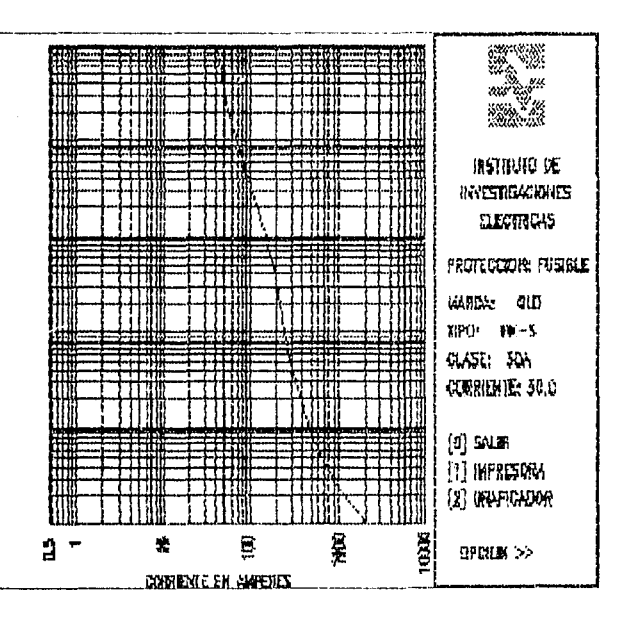

1. M

REPORTE il Reporte grafico de los dispositivos de protecciones de la base de datos

لواحده والمتعاطي والمتعارف والمتعارف والمتعارف

is a similar for  $\gamma=0$  , where  $\gamma$  in the large convergence of the set of  $\alpha$ 

#### CAPITULO TV IMPLEMENTACION Y OPERACION DE LA INTERFAZ GRAFICA

004/01/92 CONTROL DE PROTECCIONES PANTALLA :1 DE 1 08:26:37 REPORTE DE DISPOSITIVO: \*\*\*\*\*\*\*\*\* TIPG DE PROTECCION: \*\*\*\*\*\*\*\*\* ID. DE CURVA: \* CORRIENTE NOMINAL : \*\*\*\*\*\* ORIGEN EN CORRIENTE: \*\*\*\* ORIGEN EN TIEMPO : \*\*\*\*\*\* PUNTOS EN AMPERES FUNTOS EN SEGUNDUS Impresona (I) Crear anchivo (C) - Salın (S) -->

RÉPORTE 2 Reporte numérica de los dispositivos de protección de la base de datos

52

#### CAPTTH O TV THELEMENTACION Y OPERACION DE LA INTEREAZ GRAEICA

4.6 MENUS DE OPCIONES

ADMINISTRACION DE LA BASE DE DATOS DEL PROGRAMA DE COORDINACION DE FROTECCIONES

MENU PRINCIPAL

F.N. ALTAS **BAJAS REPORTES** 

**CELECHAS** PARA MUVERSE

FARA SELECCIONAR <RETURN>

Pantalla 1 Menu principal de Programa Administrador de la Base de Datos.

#### CAPTER B TV IMPLEMENTACION Y OPERACION DE LA INTERFAZ GRAFICA

# ADMINISTRACION DE LA BASE DE DATOS

ALTAS DE DISPOSITIVOS

**CTN** Fusible Magnetico  $\Omega$ Termomagnetico Relevador 51 Relevador 5051 Electromagnetico Menu anterior

<FLECHAS> PARA MUVERSE

 $\frac{1}{2} \frac{1}{2} \frac{1}{2} \frac{1}{2}$ 

l.<br>Lizika

FARA SELECCIONAR <FETURN>

Pantalla 2 Menú del sistema de altas de dispositivos de protección de la base de Datos.

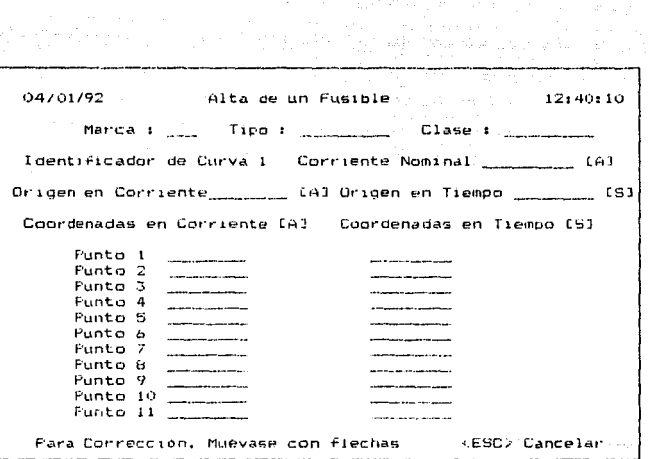

Fantalla 3. Adquisicion de datos para el fusible

#### CAPITULO IV IMPLEMENTACION Y OPERACION DE LA INTERFAZ GRAFICA

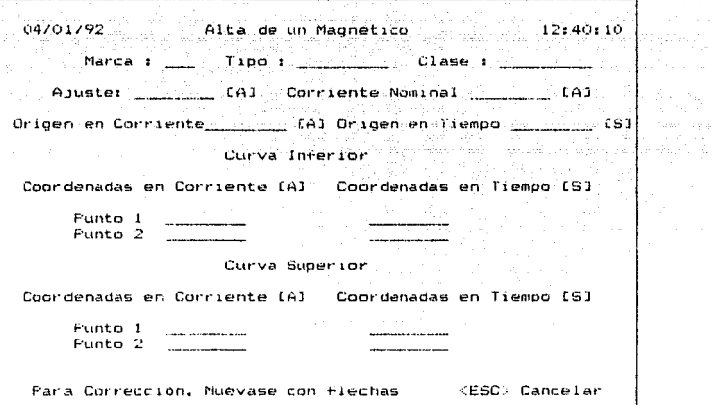

Fantalla 4 Adquisicion de datos para el magnetico

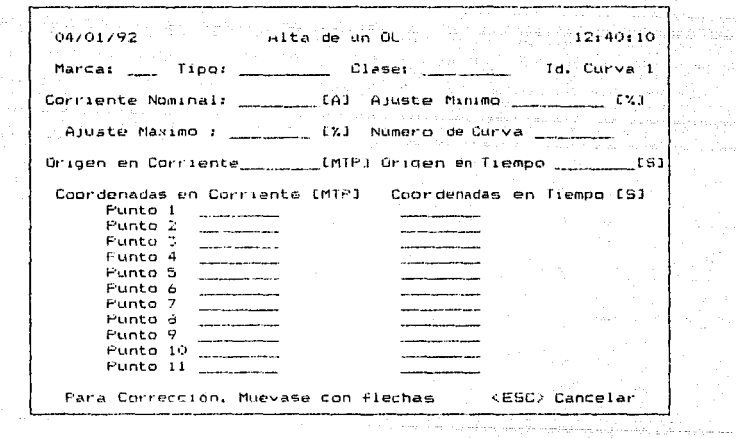

Pantaila 5 Adquisición de datos para  $\mathbf{c}$  1 **DL** 

 $\tau_{\rm eff}$ 

#### CAPITULO IV IMPLEMENTACION Y OPERACION DE LA INTERFAZ GRAFICA

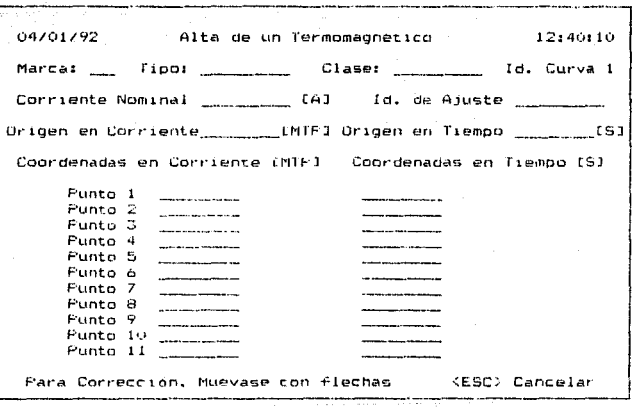

Pantalla 6 Adquisición de datos para el Termomagnetico

 $58 - 1$ 

шb

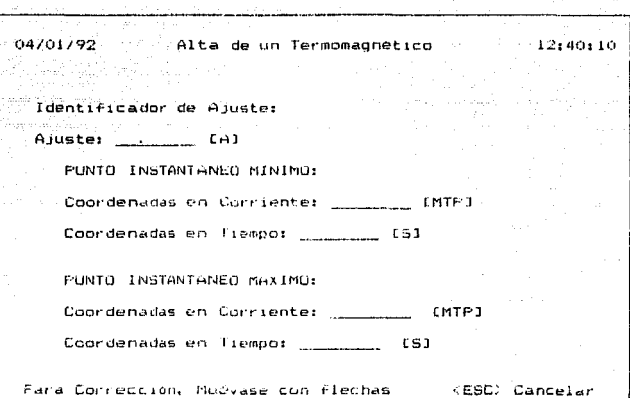

Fantalla 7 Adquisición de ajustes para el Termomagnético

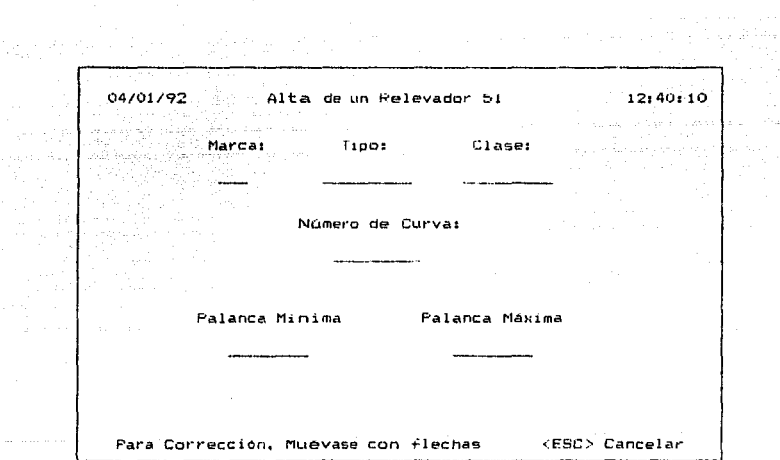

Pantalla 8. Adquisición de datos para el Relevador 51 o 5051

÷.

 $\mathcal{L}$ 

(Product) 60 - 1 

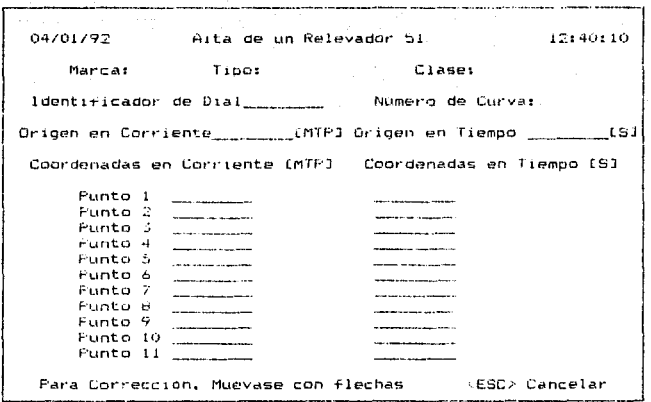

Pantalla 9 Adquisición de datos para el Relevador 51 o 5051

 $61.7$ 

 $\mu$  ,  $\nu$  .  $\gamma$  $\sim$  100 04/01/92 Alta de un Relevador 51 (1998) 22:40:10

.<br>Clase:  $\label{eq:optimal} \begin{split} \mathbf{1}_{\mathcal{A}} & \mathbf{1}_{\mathcal{A}} \mathbf{1}_{\mathcal{A}} \math$  $\therefore$  Marcai  $\therefore$ 

Identificador de Fango de Tiempo:

Límite Minimo de Tiempo: Limite Maximo de Tiempo:

same Balgari (Per

 $\frac{1}{2}$  CST

Lista Se

ومراجع البرابيد فعلوق

and the con-

Valor de TAP

Pantalla 10. Adquisición de Rangos de tiempo para el Relevador 51
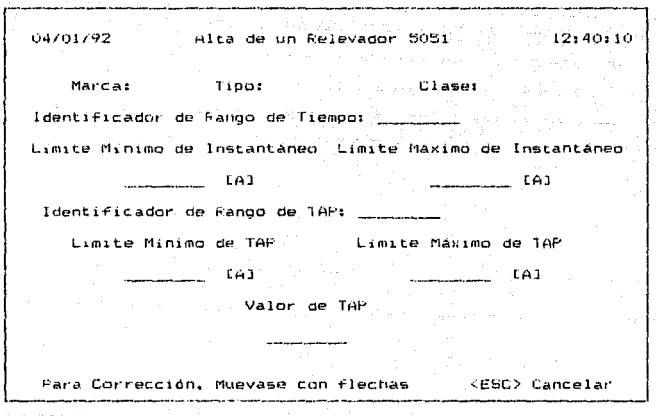

 $\beta$  .

Fantalla 11. Adquisición de Rangos de tiempo e instantaneo para el Relevador 5051

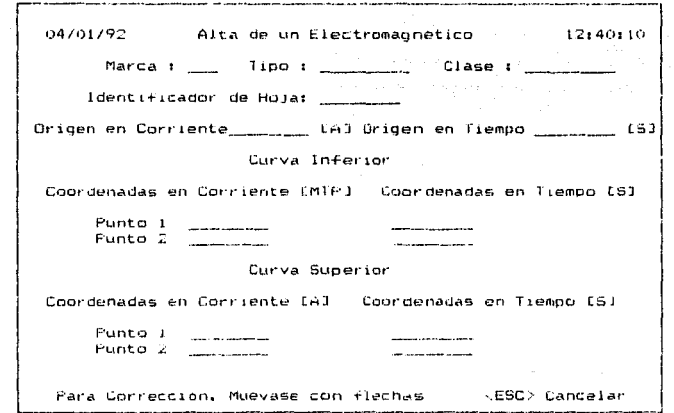

Pantaila 12 Adquisición de datos para el electromagnético

 $\bullet$ 

### CAPITULO IV IMPLEMENTACION Y OPERACION DE LA INTERFAZ GRAFICA ———<sub>—</sub>

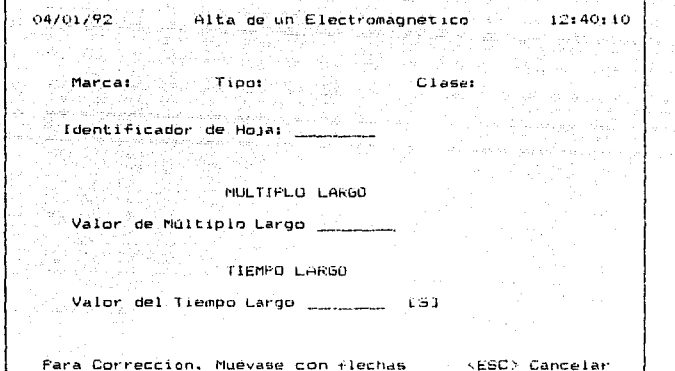

- 75

7272 - POL 2001

Pantalia 13. Adquisicion de Multiplos y tiempos largos para el Electromagnetico de constituito de la constitución de la constitución de la constitución de la constitución de and the care of

оä

#### CAPITULO IV IMPLEMENTACION Y OPERACION DE LA INTERFAZ GRAFICA --------

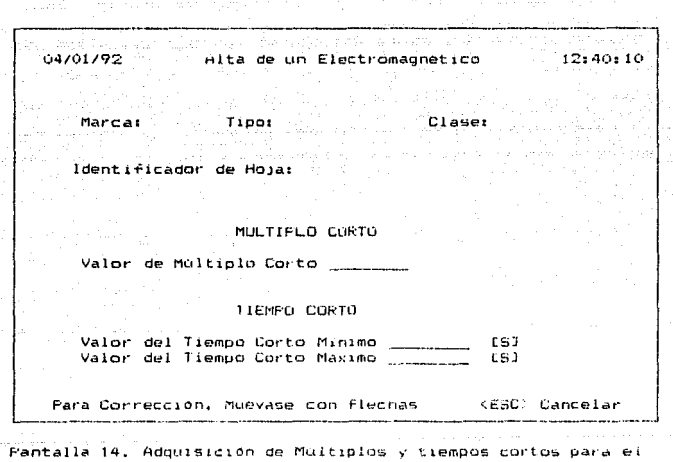

Electromagnetico

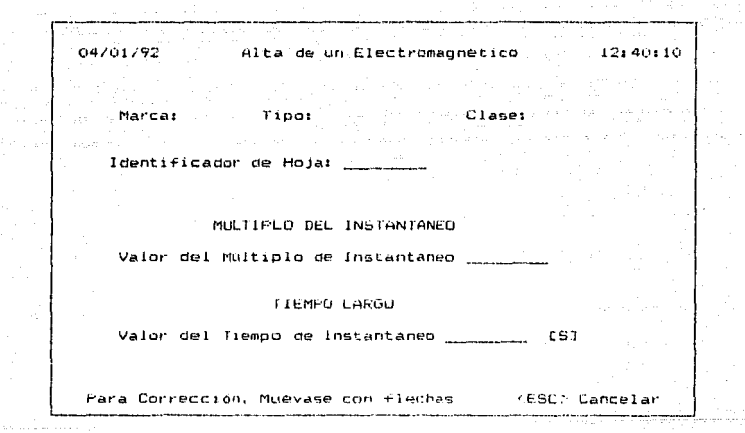

in S

Fantalla 15. Adquisicion de Multiplos y tiempos de instantaneo para el Electromagnetico

### ADMINISTRACION DE LA BASE DE DATOS

الرؤو المتكرد ودعوا الحازة فالرطفان n en gran vir a köpt gehaus an dázel gegandar dasa vega jad liddig.

BAJAS DE DISPOSITIVOS min konstitucija kaplina s se grans s na svijeto s konstitucij

> **FIN** Fusible Magnético  $\mathbf{u}$ **Termomagnetico** Relevador 51 Relevador 5051 Electromagnetico Menu anterior

**SFLECHAS> FARA MOVERSE** 

FARA SELECCIONAR KRETURNE

Pantalla 16 Menu del sistema de bajas de dispositivos de protección de la base de Datos.

 $\frac{1}{2}$ 

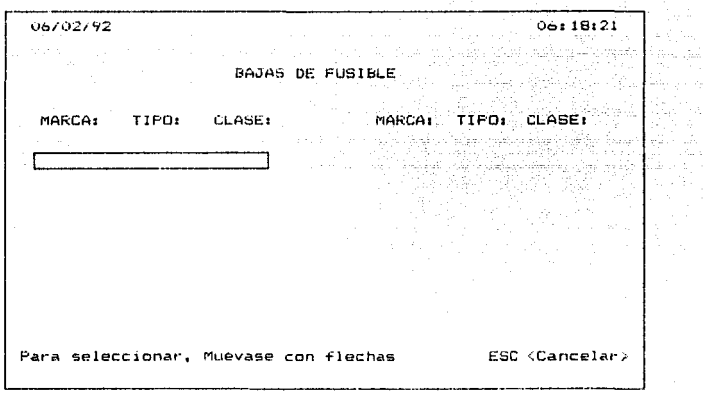

Pantalla 17 Menu de selección de dispositivo del sistema de bajas de protección de la base de Datos.

ADMINISTRACTON DE LA BASE DE DATOS SISTEMA DE REPORTES Fin Renorte Grafico Reporte Numerico Menu Anterior  $\mathbf{r}$ 

 $\alpha=2$ 

Pantalla 18 Menú del sistema de reporte grafico del Programa Administrador de la Base de Datos.

 $\label{eq:2.1} \mathcal{F}(\mathcal{F}) = \mathcal{F}(\mathcal{F}) \mathcal{F}(\mathcal{F}) = \mathcal{F}(\mathcal{F}) \mathcal{F}(\mathcal{F}) = \mathcal{F}(\mathcal{F}) \mathcal{F}(\mathcal{F}) \mathcal{F}(\mathcal{F}) = \mathcal{F}(\mathcal{F}) \mathcal{F}(\mathcal{F}) \mathcal{F}(\mathcal{F}) \mathcal{F}(\mathcal{F})\,.$ ADMINISTRACTON DE LA BASE DE DATOS

**EXERCITE GRAFTCO** 

the contract of the contract of the contract of the contract of the contract of the contract of the contract of

Fin. Grafica por dispositivo Grafica de Penetraciones Menú Anterior

<FLECHAS> PARA MOVERSE ... FARA SELECCIUNAR (RETURN)

 $\sim 25$ 

Pantalla 19 Menu de renorte grafico del Programa Administrador de la Base de Datos.

## ADMINISTRACION DE LA BASE DE DATOS

REPORTE NUMERICO DE DISPOSITIVO

Fin. For dispositiva For Archivo Menú Anterior

KELECHAS> PARA MOVERSE FARA SELECCIONAR KRETURN>

a sured of **Service** 

. . . 1

Pantalla 20 Menú de reporte numérico del Programa Administrador de la Base de Datos.

### CAPITULO IV IMPLEMENTACION Y OPERACION DE LA INTERFAZ GRAFICA  $\frac{1}{2} \left( \frac{1}{2} \right) \left( \frac{1}{2} \right) \left( \frac$

a sa mga balang nagsang ng mga bagong ng mga bagong ng mga bagong ng mga bagong ng mga bagong ng mga bagong ng<br>Mga bagay REPORTE GRAFICO DE DISPOSITIVOS e termine de la provincia de la provincia del provincia del provincia del provincia del provincia del provinci<br>Del provincia del provincia del provincia del provincia del provincia del provincia del provincia del provinci

FIN. Fusible Magnetico  $CL$ Termomagnetico Relevador 51 Relevador 5051 Electromagnetico Menu anterior والمستروب والمستندر

KFLECHAS > FARA MUVERSE

 $j \sim -1, \ldots, j$ 

PARA SELECCIONAR KRETURN> " .<br>The contract product is the product of a second of the contract of the contract of the contract of the contract of

 $\hat{\mathbb{R}}^n$  .

 $\sim$ 

an ing

Pantalla 21 Menu del reporte grafico de dispositivos de protección de la dase de Datos.

CAPITULO IV IMPLEMENTACION Y OPERACION DE LA INTERFAZ GRAFICA

### REPORTE NUMERICO DE DISPOSITIVOS  $\sim 10^{-1}$

an di Kabupatèn Bandaré Kabupatèn Bandaré Kabupatèn Bandaré Kabupatèn Bandaré Kabupatèn Bandaré Kabupatèn Band

FIN. Fusible Magnetico m. Termomagnetico Relevanor St Relevador SOSI Electromagnetico Menu anterior

**SFLECHAS**> PARA MOVERSE

 $\sim$   $\sim$ 

a sa atas dhe s

 $1 - 1 - 1$ 

**FALA SELFCCIONAR (RETURN)** 

Pantalla 22 Nenu del reporte numerico de dispositivos de orotección de la base de Datos.

ووالمستحق ومحاسبه والمستحق والمستكس كالمستحقق المستدر تقيدا التنبي المريدا مستحوله لاستحاره والتناصر والمستحد

al general states 06/02/92  $06:18:21$ Charles and the world of the REPORTE NUMERICO DE 1774111 distributor and considerably in the second second.<br>The considerably considered and considerably and a second second second second second second second second second second second second second second second second second s TIPO: CLASE: : MARCA: TIPO: CLASE: MARCA: بأحماء أمراء فأهبت فالحداث وبهداء كوابد العالم ليرج للوور السعد 同体の Para seleccionar, Muevase con fiechas - ESC (Cancelar) ------\_\_\_\_\_\_\_\_\_\_\_\_\_ 

Pantalla 23 Menú de selección de dispositivo del sistema de reporte numerico de la base de Datos.

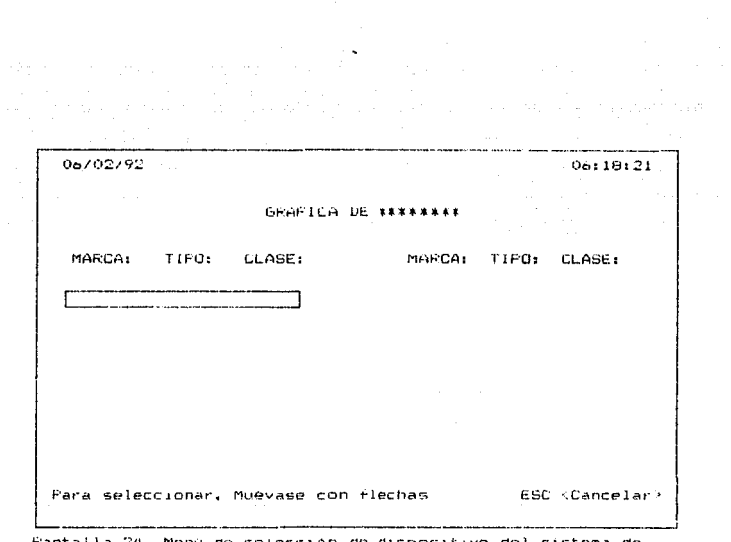

nu de selección de dispositivo del sistema reporte grafico de la base de Datos.

## CAPITULO V

## EJEMPLO DE APLICACION.

 $\sim 100$ 

i sharafa

#### EJEMPLOS DE LA AFLICACION DE LA INTERFAZ GRAFICA CAPITULO V

CAPITULO V

EJEMPLOS DE LA APLICACION DE LA INTERFAZ GRAFICA.

 $\omega_{\rm 121} = \omega_{\rm 121} \approx 1$ 

5.1 Introduccion.

EL SIST*ema faro como se exolico en el capítulo* iv demera dos tioos de reporte: mumerico y drafico, en el primero nos va a dar información numerica de cada uno de los dispositivos de protección, la salida de estos reportes es por medio del monitor y la impresora, en cuanto a los reportes graficos, que son la representación grafica de los reportes numericos, su salida es nor el monitor y ademas por la impresora o un oraficador (plotter), seque se requiera.

 $7.7$ 

5.2 Ejemplos de reportes numericos y graficos.

Some de las company de la característica de la característica

al Bos  $\label{eq:2} \mathcal{L} \approx \mathcal{P}^{1/2} \mathcal{P}^{2/2}$ 

للأياس والمتعادلة

 $\sim$ 

<u>and the second company of the second company of the second company of the second company of the second company of the second company of the second company of the second company of the second company of the second company </u>

ر<br>در محمد و روانی رود و دعایی شاهد و بازی روانی که این

Andrea Alba

**REPORTES NUMERICOS.** 

a<del>ng ka</del>talog ng mga matatagpalang ng mga matatagpalang ng matatagpalang ng matatagpalang ng matatagpalang ng ma<br>Mga matatagpalang ng matatagpalang ng matatagpalang ng matatagpalang ng matatagpalang ng matatagpalang ng mat

ali la la maritim

CONTROL DE PROTECCIONES : HOJA 1 DE

ovina zao  $11:26:00$ 

REPORTE DEL DISPOSITIVO : GLD.RK-5.30A

PUNIOS EN SEGUNDOS

TIPO DE PROTECCION : FUBINLE

**ID. DE CURVA** 

 $\overline{1}$ 

1 CONNIENTE NOMINAL 30.000 LAT ORIGEN EN CORRIENTE 0.500 LA1 0RIGEN EN TIEMPO 0.010 LS1

PUNTOS EN AMPERES

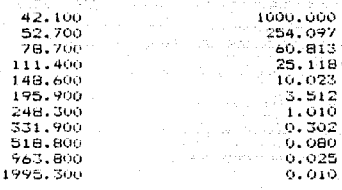

### ESTA TESIS NO DEBE SALIR DE LA BIBLIOTECA

 $79<sub>1</sub>$ 

بعمته

CONTROL DE PROTECCIONES

 $11127.1$ 

REPORTE DEL DISFOSITIVO :  $6.0, 280, 510$ 

TIFO DE FROTECCION : MAGNETICO

CORRIENTE NOMINALI  $4.7$   $[0.1]$ 

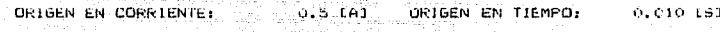

CURVA INFERIOR

CURVA SUPERIOR

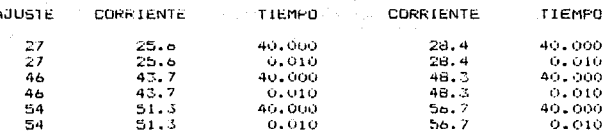

CONTROL DE PROTECCIONES.

09709792  $11157.48$ 

SEPORTE DEL DISPOSITIVO : FUELI/K.S7/DR

TIPL DE PROTECCION : OL

CORRIENTE NOMINAL, 13,500 (A) (2000)

VALOR MINIMO DE AJUSTE 185.0 (XI) VALOR MAXIMO DE AJUSTE 115.0 (X)

TD. DE CURVA 1

NUMERO DE CURVA 159

DRIGEN EN CORRIENTE 0.500 INOLTIPLOI LORIGEN EN TIEMPO 0.010 [SI

FUNTOS EN MULTIPLOS ... FUNTOS EN SEGUNDOS ...

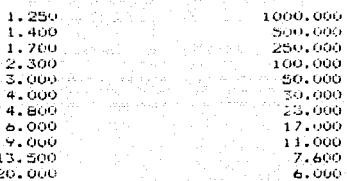

ID. DE CURVA 2 NUMERO DE CURVA 160

ORIGEN EN CORRIENTE 0.500 LMULTIPLOT GRIGEN FIEMPO 0.010 IST

PUNTOS EN MULTIPLOS - PUNTOS EN SEGUNDOS.

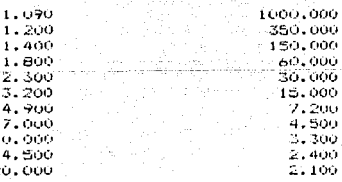

09209292 CONTROL DE FROTECCIONES  $11:43:35$ REPORTE DEL DISPOSITIVO : SOD.KAL.175A

### TIPO DE FROTECCION : TERMOMAGNETICO

 $HGLG$   $I$   $DF$   $7$ 

CORRIENTE NOMINAL 175.000 LAT 11, DE AJUSTE 1

and a composibility were asked the relation of the contract of the contract of the contract of the contract of<br>Seconds and the contract of the contract of the contract of the contract of the contract of the contract of th

**PUNTOS EN MULTIFLOS** 

1D. DE CURVA 1

فأنداء ويتعبد الادير

W.

illing betyddigyeldigi (Seifyllog) o fotog ge

 $\mathbf{1}$  $\mathbf{1}$  $\mathbf{1}$  $\overline{2}$  $\overline{\mathbf{3}}$ 5  $\mathbf{B}$  $\omega$ 

ORIGEN EN CORRIENTE 0.500 IMULTIFLOJ ORIGEN EN TIEMPO 0.010 ISJ

PUNTOS EN NULTIPLOS PUNTOS EN SEGUNDOS 1.200 - 1000.000

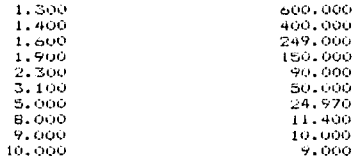

ID. DE CURVA 2

ORIGEN EN CORRIENTE 0.500 (MULTIFLOJ) DRIGEN EN TIEMPO 0.010 ÉSJ

PUNTOS EN SEGUNDOS

 $1.600$ 1000,000 700,000  $1.700$ 2.000 400,000 2.400 226.470 2.500 150.000 3.500 100,000 8. SO 0 50,000 **B.300** 26.000 12.960 13,480 13.000 12.000 14.000 11,000

82

 $\mathsf{where} \{ \mathsf{c}_1, \mathsf{c}_2, \mathsf{c}_3, \ldots, \mathsf{c}_n, \mathsf{c}_n, \mathsf{c}_n, \mathsf{c}_n, \mathsf{c}_n, \ldots, \mathsf{c}_n, \mathsf{c}_n, \ldots, \mathsf{c}_n, \mathsf{c}_n, \ldots, \mathsf{c}_n, \mathsf{c}_n, \ldots, \mathsf{c}_n, \mathsf{c}_n, \ldots, \mathsf{c}_n, \mathsf{c}_n, \mathsf{c}_n, \ldots, \mathsf{c}_n, \mathsf{c}_n, \mathsf{c}_n, \ldots, \mathsf{$ 

### CONTROL DE PROTECCIONES

HOJA 2 **DE 2** 

### 09/09/92  $11:43:35$

REPORTE DEL DISPOSITIVO : SGD.KAL.175A

TIPU DE PROTECCION : TERMOMAGNETICO<br>CORRIENTE NOMINAL : 175.000 [61] [6] [6] D. DE AJUSTE I 1949년 대학교 개발 개발 기업 제1 - 15

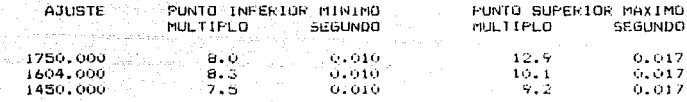

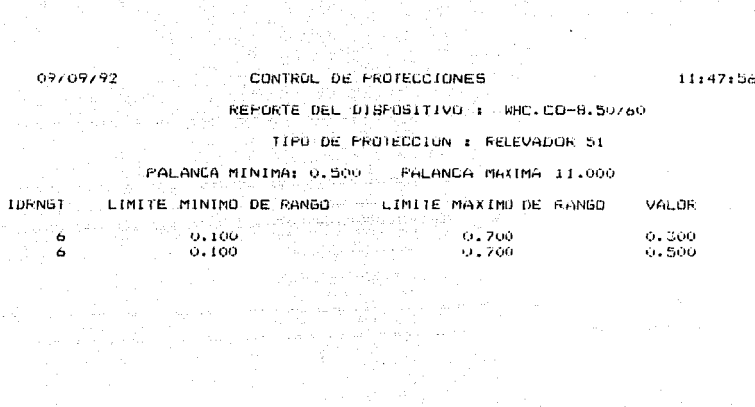

والمعرفين<br>من الموارد الموارد الموارد الموارد الموارد<br>1944 - الموارد الموارد الموارد الموارد الموارد الموارد

### CONTROL OF ENDIFICIONES.

### $11.47:56$

REFORTE DEL DISPOSITIVO : WHO.CO-8.50760 TIPU DE PROTECCION : RELEVADOR 51

NUMERO DE CURVA: 1 01AL: 4.000 PM

DRIGEN EN CORRIENTE O.SOU IMILIIELOI : DRIGEN EN TIEMPO 0.010 ISI PUNTUS EN MULTIFLUS PUNTOS EN SEGUNDOS

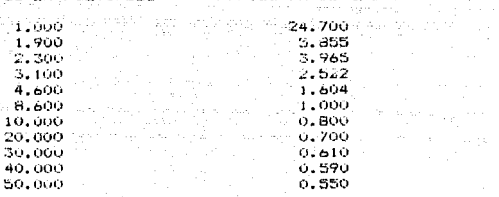

NUMERO DE CURVA: 1 DIAL: 5.000

09709792

since s

of a sight

724 T.C

 $-10.1$ 

GRIGEN EN CORRIENTE 0.500 LAULTIFLOI DRIGEN EN TIEMPO 0.010 [S]

FUNTOS EN MULTIPLOS —— FUNTOS EN SEGUNDOS

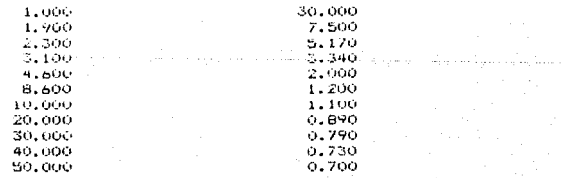

### CONTROL OF FROTECCLOMES

 $11:47:56$ 

and continued by

 $\alpha$  , angular sequence is a sequence of the set of

REPORTE DEL DISPOSITIVO : WHO.CO-B.SO/AO

TIPO DE PROTECCION : RELEVADOR 51

NUMERO DE CURVAL 1 DIAL: 2,000

ORIGEN EN CORRIENTE 0.500 IMULTIPLOT ORIGEN EN TIEMPO 0.010 [S]

FUNTOS EN MULTIPLAS - FUNTOS EN SEGUNDOS

nezhezen

a ngawit d

1,000 1.900 2.300 3.100 4.600 8.600 10.000 20,000 30,000 40.000 50,000  $11.220$  $2.760$  $1.930$  $1.240$  $0.750$  $0.480$  $0.450$ 0.350  $0.300$  $0.290$  $0.280$ 

NUMERO DE CURVA: 1 01AL: 3.000

ORIGEN EN CORRIENTE O.SOO IMULTIPLOJ - ORIGEN EN TIEMPO 0.010 [S]

PUNTUS EN MULTIFLOS - PUNTUS EN SEGUNDOS

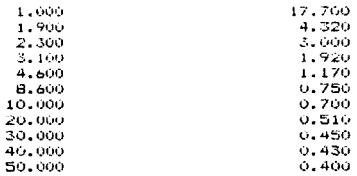

 $86$ .

a company and contract and company of the absolution of several contracts and the second

### CONTROL DE PROTECCIONES (2008)

 $-11:47:56$ 

REPORTE DEL DISPOSITIVO : WHO.CO-8.50760

**MARINE AND A LEW DE FROTECCION : RECEVADOR 51** MARINE A

ORIGEN EN CORRIENTE 0.500 IMOLTIPLOI ORIGEN EN TIEMPO 0.010 [5]

FUNIOS EN MULTIFLUS : FUNTOS EN SEGUNDOS

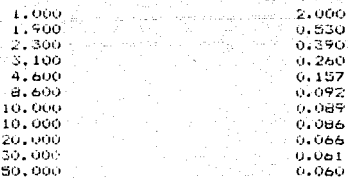

NUMERO DE CURVA: 1 DIAL: 1.000

ORIGEN EN CORRIENTE 0.500 INULTIPLOT : ORIGEN EN TIEMPO 0.010 IST **Community Community Community Community** 

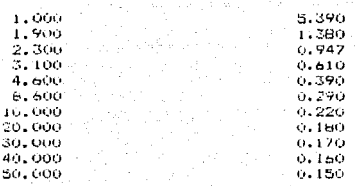

 $R7$  $\label{eq:2} \begin{split} \mathcal{O}_{\mathcal{A}}(A) &\equiv \mathcal{O}_{\mathcal{A}}(A) \mathcal{O}_{\mathcal{A}}(A) \mathcal{O}_{\mathcal{A}}(A) \\ &\equiv \mathcal{O}_{\mathcal{A}}(A) \mathcal{O}_{\mathcal{A}}(A) \mathcal{O}_{\mathcal{A}}(A) \mathcal{O}_{\mathcal{A}}(A) \mathcal{O}_{\mathcal{A}}(A) \mathcal{O}_{\mathcal{A}}(A) \mathcal{O}_{\mathcal{A}}(A) \mathcal{O}_{\mathcal{A}}(A) \mathcal{O}_{\mathcal{A}}(A) \mathcal{O}_{$ 

e plan e dive

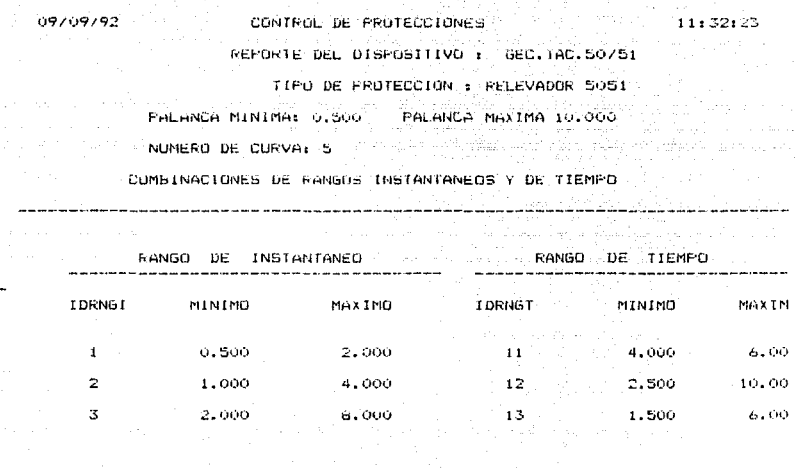

المستحقة المتحدة المتحدة المستحقة<br>المستحقة المستحقة المستحقة المستحقة

 $\overline{\mathbb{Z}}$ 

 $\frac{0}{2}$  $\alpha^{\prime}$  $\circ$ 

### . CONTROL DE PROTECCIONES

### 11:32:25

TAP

#### REPORTE DEL DISPOSITIVO : **GEC. IAC. 50751**

### TIFO DE FROTECCION : RELEVADOR 5051

### NUMERO DE CURVA: 5

69709792

#### $\sim$  VALORES OF THP Andrew American provinci  $-$

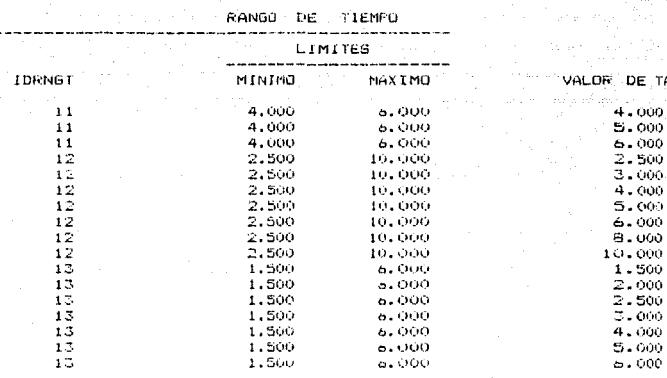

### 09709792

### CONTROL DE FRATECCIONES

11:32:23

#### REPORTE DEL DISPO≘ITIVO 1 GEC. LAC. 50/51

TIFO DE PROTECCION : RELEVADOR 5051

NUMERO DE CURVA: 5 ... DIAL: 0.500

ORIGEN EN CORRIENTE 0.500 INULTIFLOT - ORIGEN EN TIEMPO 0.010  $151$ 

#### PUNTOS EN MILITIPLOS PUNTOS EN SEGUNDOS

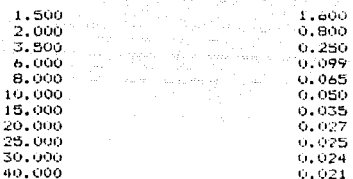

#### NUMERO DE CURVA: 5 DIAL: 1.000

### ORIGEN EN CORRIENTE 0.500 CMULTIPLOJ - ORIGEN EN TIENPO 0.010 [S]

### PUNTOS EN NULTIPLOS

1  $\overline{\mathbf{1}}$ ż ă

 $\overline{1}$ 

 $\mathbf{1}$ 

 $\mathbf{I}$ 

 $\frac{1}{3}$ 

 $\mathbf{a}$ 

FUNTOS EN SEGUNDOS  $3.400$ 

> 1.480  $0.450$  $0.170$  $0.108$

> $0.080$

 $0.050$ 

6.040  $0.035$ 0.033

0.030

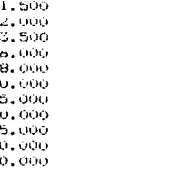

CONTROL DE PROTECCIONES

 $11:32:23$ 

### REPORTE DEL DISPOSITIVO : GEC.IAC.50/51

### THE TIPO DE PROTECCION : RELEVADOR 5051

NUMERO DE CURVA: 5 DIAL: 2.000 그리고 있는 그리 1942) - 1953 - 1963<br>College State State (f. 1911) marsko del DRIGEN EN CORRIENTE 0.500 LMULTIPLOJ - ORIGEN EN TIEMPO 0.010 LSJ

> PUNTOS EN MULTIPLOS FUNIOS EN SEGUNDOS

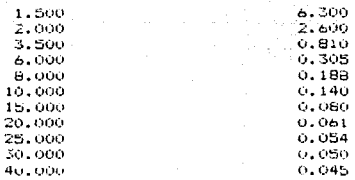

NUMERO DE CURVA: S. DIAL: 3.000

ORIGEN EN CORRIENTE 0.500 IMULTIPLOI ORIGEN EN TIEMPO 0.010 ISI

 $\mathbb{R}^d$ 

 $20.$ 25. 35.

**EXECUTIVE PUNITIES** 

**PUNTUS EN SEGUNDOS** 

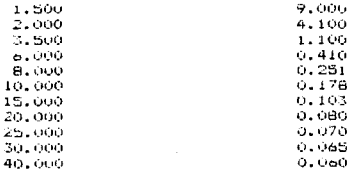

### CONTROL: DE FRUTECCTONES

### 09709792

n Birling

REPORTE DEL DISPOSITIVO : GEC.1AC.50/51 TIPO DE FROTECCION : RELEVADOR 5051

NUMERO DE CURVAT S DIALI 4.000. OFIGEN EN CORRIENTE 0.500 LMULTTPLUJ OFIGEN EN TIEMPO 0.010 LSJ FUNTOS EN MULTIPLOS - FUNTOS EN SEGUNDOS

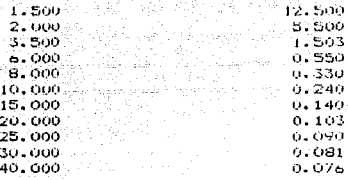

NUMERO DE CURVAL S DIAL: 5.000

ORIGEN EN CORRIENTE 0.500 LMULTIFLUJ CHIGEN EN TIEMPO 0.010 ESJ

FUNTOS EN MULTIFIOS - PUNTOS EN SEGUNDOS

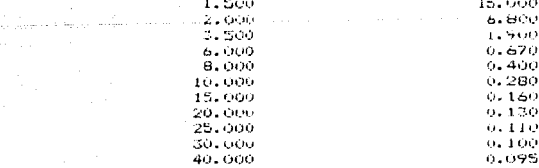

### CONTROL DE PROTECCIONES

### REPORTE DEL DISPOSITIVO : GEC.1AC.50/51

### TIFO DE FROTECCION : RELEVADOR SOSI

NUMERO DE CURVA: 5 DIALI 6.000

ORTGEN EN CORRIENTE 0.500 CHULTIFLOT ORIGEN EN TIEMPO 0.010 LST

PUNTOS EN MULTIPLOS - PUNTOS EN SEGUNDOS

097097

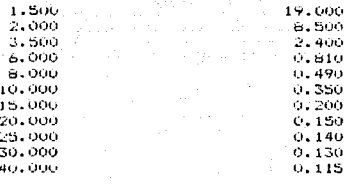

NUMERO DE CURVA: 5

ł

1ċ  $\mathbf{1}$ 

20

2,

30

40

DIAL: 7.000

ORIGEN EN CORRIENTE 0.500 LHULTIPLOJ - GRIGEN EN TIEMPO 0.010 [S]

**PUNTOS EN SEGUNDOS** 

FUNTOS EN MULTIPLUS

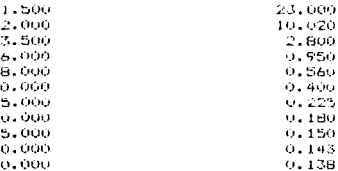

## CONTROL DE FRUTECCIONES

# REPORTE DEL DISPOSITIVO : GEC.IAC.50751

### TIPO DE PROTECCION : RELEVADOR 5051

NUMERO DE CURVAI S DIALI 8.000

ORIGEN EN CORRIENTE 0.500 IMULTIPLOJ - ORIGEN EN TIEMPO 0.010 ISJ

PUNTOS EN MULTIFLOS - FUNTOS EN SEGUNDOS

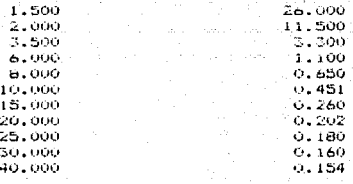

### NUMERO DE CURVA: 5

والواد الأوادي والكساطين أورا

### DIAL: 9,000

ORIGEN EN CORRIENTE 0.500 (MULTIFILO) ORIGEN EN TIEMPO 0.010 (S).

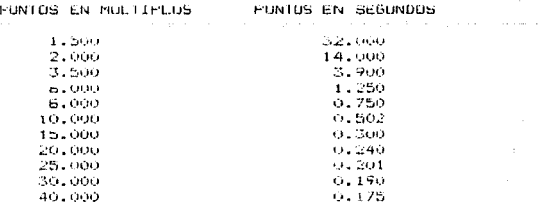

 $Q_{\text{A}}$ 

# CONTROL DE PROTECCIONES

 $09109192$ 

 $11:32:23$ 

### REPORTE DEL 015POSITIVO : GEC.1AC.50/51

### TIPO DE PROTECCION : RELEVADOR 5051

NUMERO DE CURVA: 5 DIAL: 10.000 CRIGEN EN CORRIENTE 0.500 (MULTIPLOT) ORIGEN EN TIEMPO 0.010 CST

PUNTOS EN MULTIPLUS FUNTOS EN SEGUNDOS

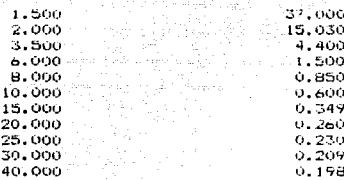

### CONTROL DE FROTECCIONES REPORTE DEL DISPOSITIVO : GEC. 17AK.50

09709792 11:35:01

**ENSTA** 

8.000 10.000

12.000

د نه نو د د د د

### TIPO DE PROTECCION : ELECTROMAGNETICO

ORIGEN EN CORRIENTE 0.500 ENULTIPLUS - ORIGEN EN TIEMPO 0.010 EST PUNTOS EN SEGUNDOS **PUNTOS EN MULTIPLUS** 

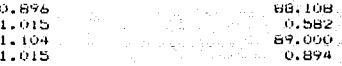

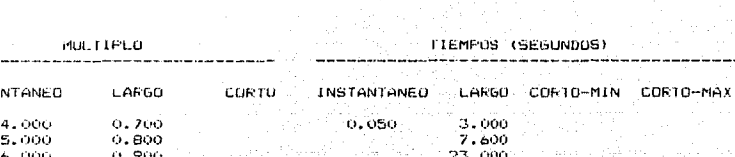

1.000

1.100

#### GRAFICOS. **REPORTES**

ali salah

and the markers of the control of color

a maria

 $\label{eq:1.1} \begin{array}{lllllllllllll} \alpha_{11} & \alpha_{12} & \alpha_{13} & \alpha_{14} \end{array}$ 

. . . . . . . . . . . . .

وموساطة بأساس

ball le
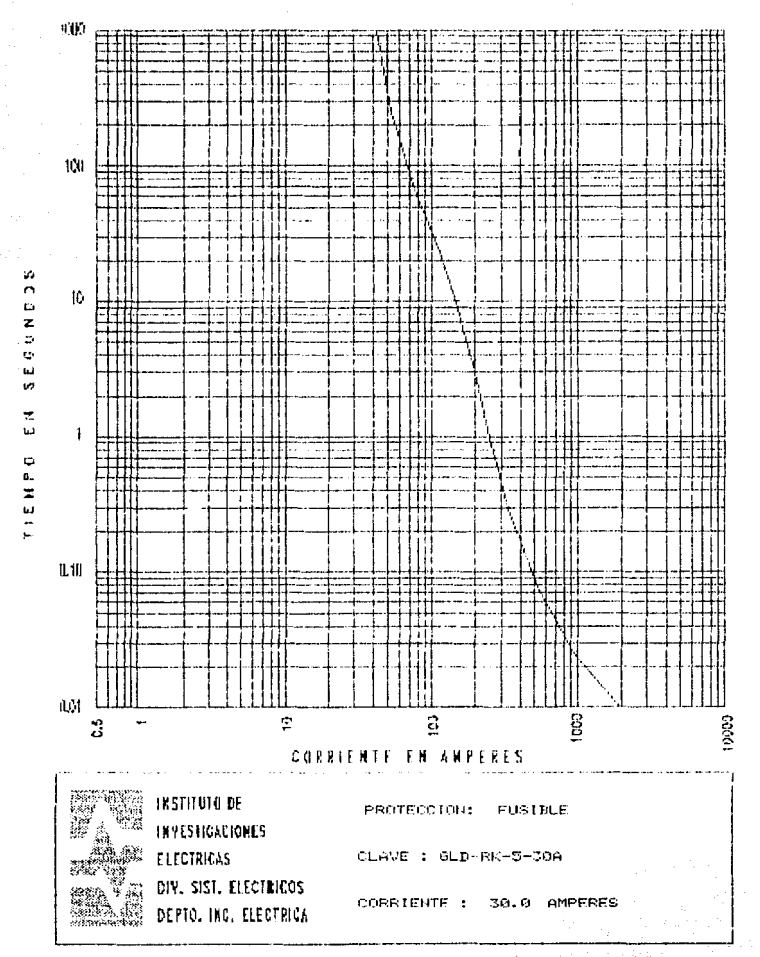

**WH** i ú,  $\mathbf{r}$ J. -10  $\mathbf{L}$ z ż, ió. ш y. ÷ Ġ.  $\mathbf{1}$  $\approx$ TIENP

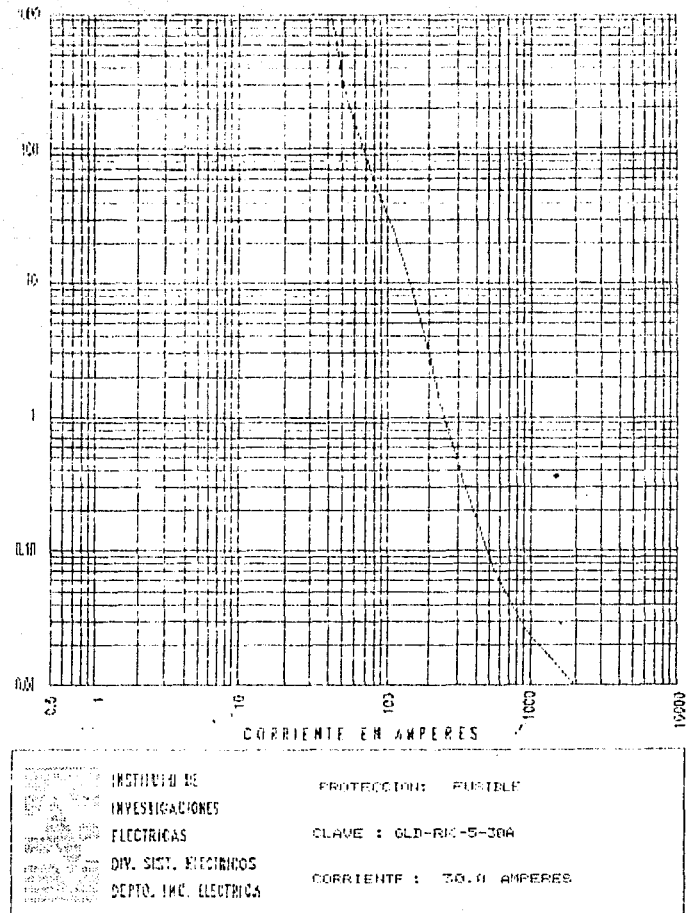

 $\circ$ Þ  $\overline{z}$ ä, Ġ 'n. <sub>50</sub>  $\overline{\mathcal{P}}$  $\omega$  $\ddot{\phantom{0}}$ a, È  $\frac{1}{1}$ 

t.

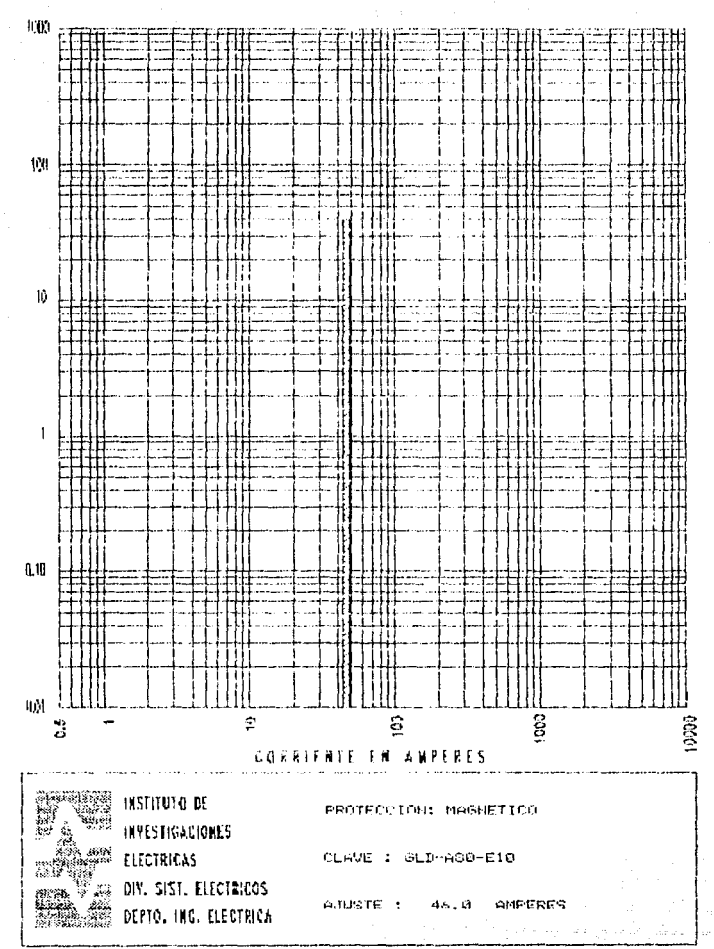

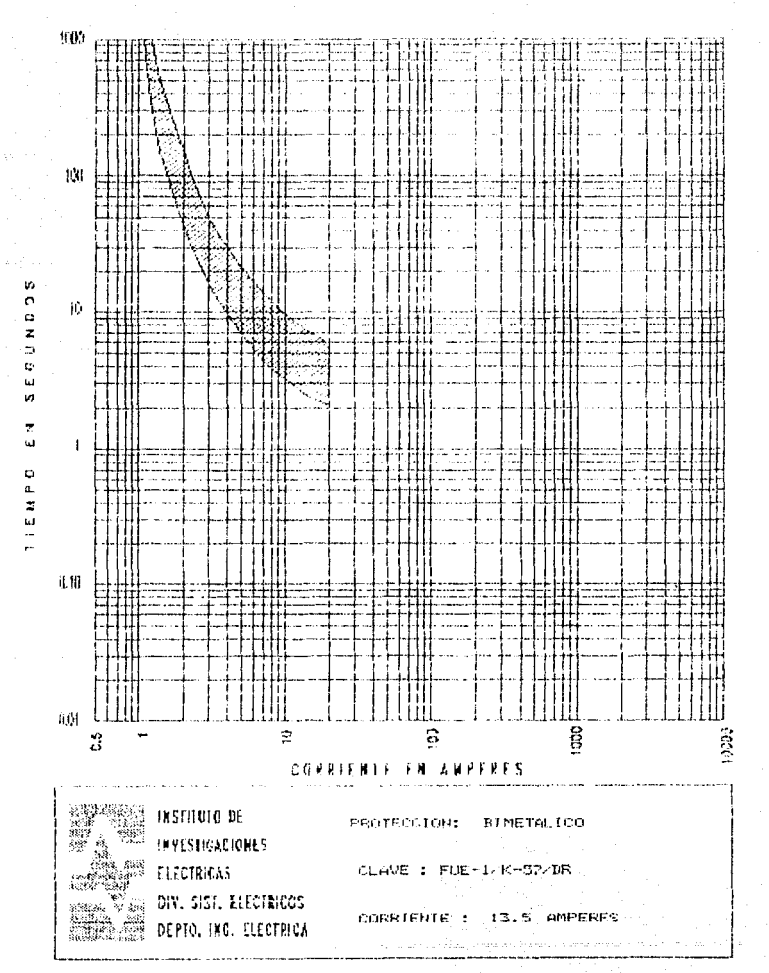

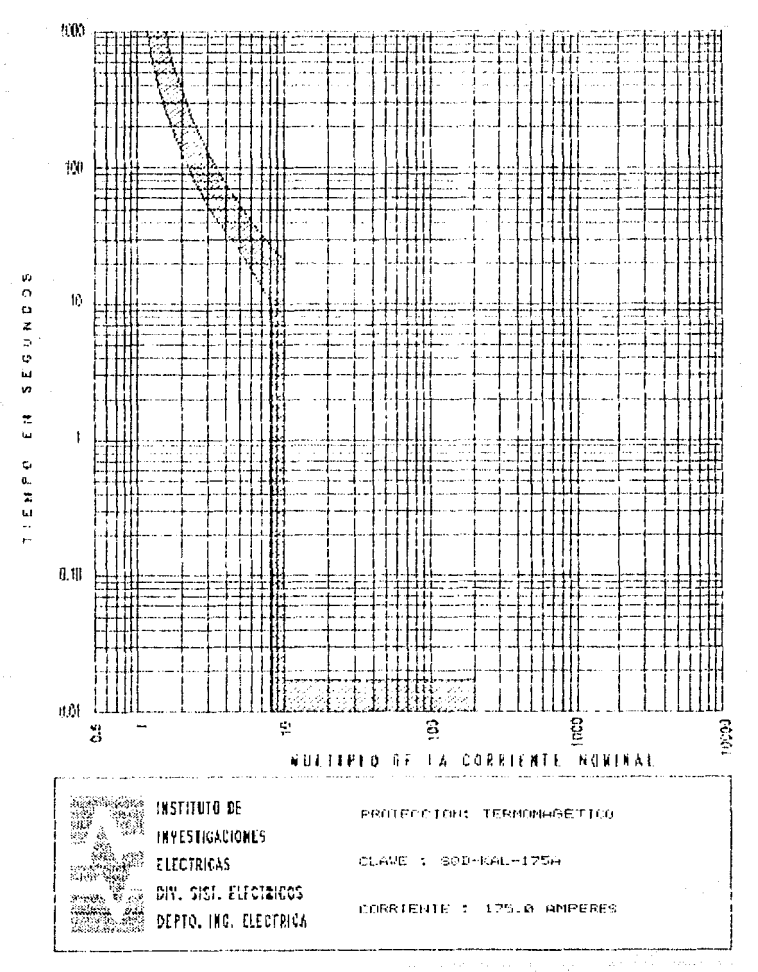

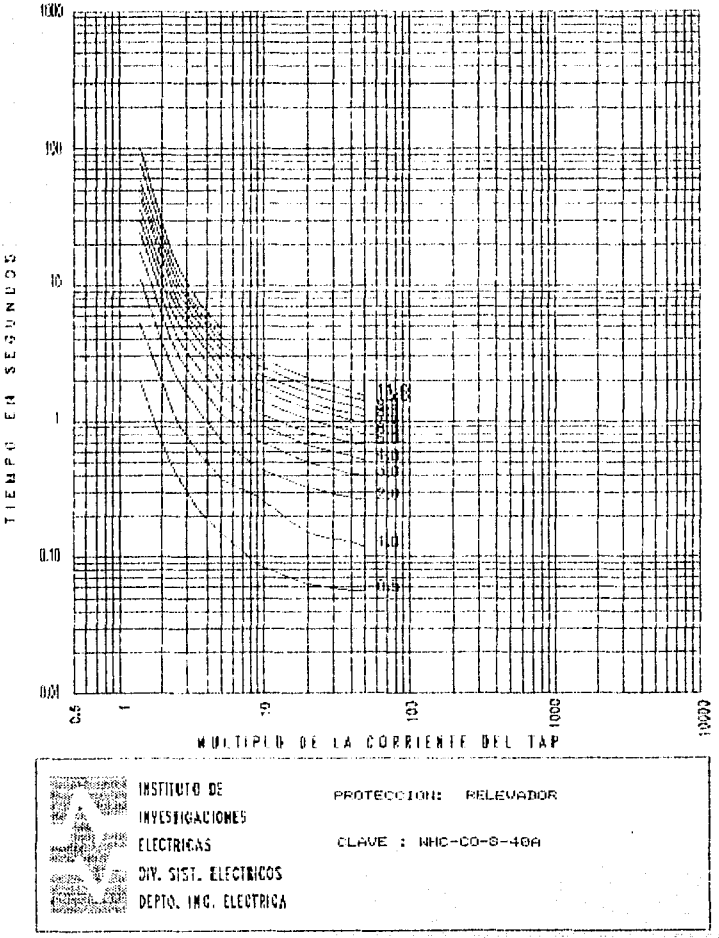

z  $\mathbf{z}$  $\bar{r}_2$ ш  $\mathbf{v}$  $\bar{z}$ ننا  $\ddot{\circ}$  $\alpha$  $\mathbb Z$ 

 $10<sup>2</sup>$ 

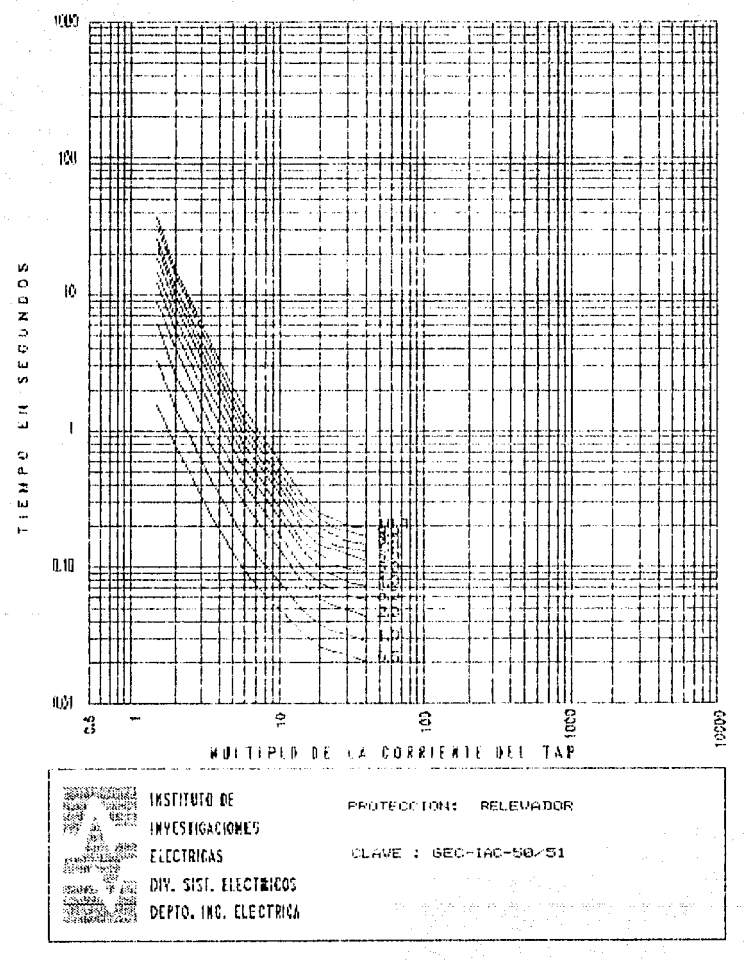

 $102 -$ 

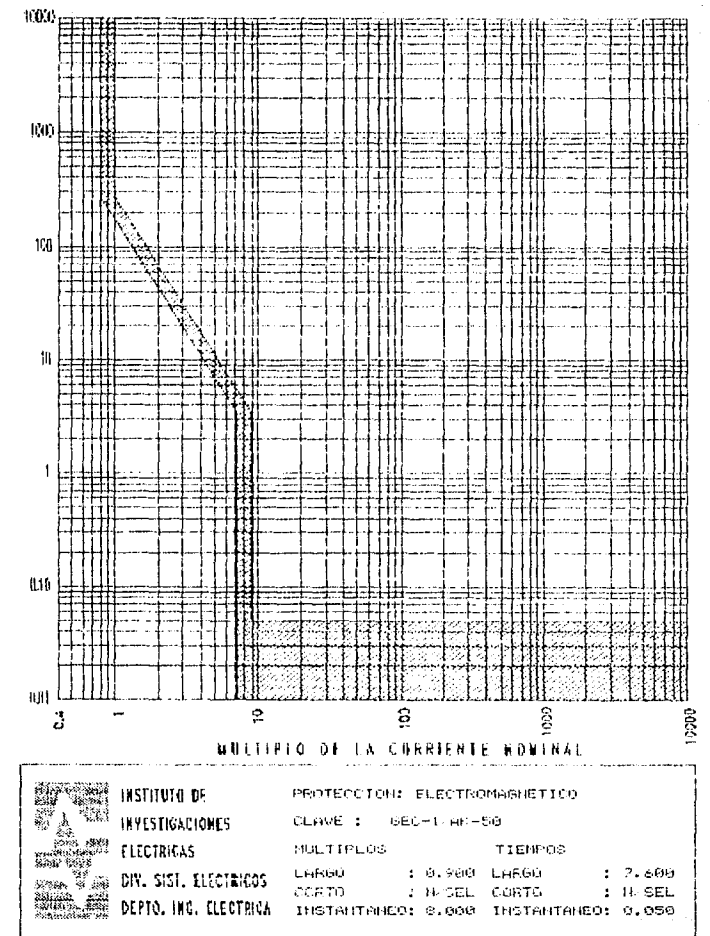

o. z  $\overline{D}$ ö ы v,  $\overline{\mathbf{r}}$ Ш Ġ. a. E I E M

ŵ

 $\circ$ 

## PANDRAMA GENERAL DE GKS.

.<br>In the case of the paint in the transport of the country capacity

#### APENDICE A. PANORAMA GENERAL DE **GKS.**

ı

Casa Legade

# APENDICE A. PANDRAMA GENERAL OF GKS.

A.1 Introducción.

Las draficas por computadora es uno de los campos más y que creçe mas rapidamente dentro interesantes de ia computacion. Algunos de los sistemas de computación más complejos que se-usan hoy qua estan diseñados-para la generación de despliedues draficos. Se conoce el valor de una figura como un eficaz medio de comunicación, y la capacidad de conversar en forma prafica con una computadora esta revolucionando la forma en que las computadoras se estan utilizando en todas las áreas.

El Sistema Grafico de rernel (GES), que es anora el lenguaje de gráficas que se utiliza en Estados Unidos y a nivel internacional. Los formatos 665 de liamadas rutinas de gráficas utiliza en esta aplicación, junto con el lenguaje de SP. prodramación C.

A.2 INTERFASES CON EL USUARIO DE GRAFICAS

Las opciones de entrada a muchos programas de computadora se diseñan como un conjunto de iconos, simbolos graficos que se parecen a la opción de procesamiento que deben representar. los usuarios seleccionan cociones de procesamiento señalando el 10000 adecuado. La ventaja de lesto sistemas es que los iconos pueden paupar-menos espacio en la pantalla que la descripción textual correspondiente de las funciones y pueden entenderse mas rabidamente si estan bien diseñados.

A. 3 NORMES OF SOFTWARE

è1. objetivo orincipal del sultware, de praficas estandarizado es la portatilidad. Cuando los paquetes se diseñan con funciones de draticas estandar. El software puede moverse facilmente hacia diferentes tinos de sistemas de hardware y en diferentes instrumentaciones y ablicaciones, âin neares normas. los programas, diseñados para, un sistema, de hardware a menudo no queden transferirse a otro sin reescribir el software.

 $0.85$ organizaciones internacionales v hacionales do planeación de normas de muchos paises han cooperado en un esfuerzo para crear un estangar que se acepte en general para las oraficas de computadora. Desoues oe realizar un Petupino considerable, este trabajo sobre pormas conduio a la creación del sistema kernel de oráficas (GKS). Este sistema na sido adoptado como norma de software, de graficas por la linternational Organization (150) y por varias organizaciones nacionales de normas. como el American National Standards Institute (ANSI). Aunque GH5 se -diseño priginalmente como -un paquete de -grafícas bidimensional, owspues se creo una extension tridimensional del GAS.

Las fonciones financa del bhá, adoptadas cumo infrimas, se vieron influenciadas onr. Varias normas, de oraficas proquestas con anterioridad. De particular importancia entre estas proposiciones iniciales es el sistema de práticas de núcleo (o simplemente quoteo), creado, por el Graphico Standards, Planning Committe de SIGGGRAPH, el érupo de Interes Especial sobre Graficas de Computadora de la Association for Computing Machinery CACHI .

funciones de graficas estandar se definen-como un Las contunto de. especificaciones abstractas. independientes de-

 $107 -$ 

Cuaiquier lenguaie, de programación. Para instrumentar, una norma de oraficas en un lenguale-de programación determinado, debe definirse una vinculación de lenguale. Esta vinculación define la Sintaxis para laccesar las lvarias funciones, de praficas que leg especifican dentro de la morma. Por ejempio, GKS especifica una función para generar una secuencia de segmentos rectilineos conectados con el título descriptivo.

#### $polvline(n, x, y)$

En FORTRAN 77, este procedimiento se instrumenta como una subrutina con el nombre GFL. Un programador de graficas. utilizando FORTRAN. invocaria este procedimiento con la proposición para llamar la subrutina

## CALL GPL (N, X, Y)

Se han definido-vinculaciones de lenguaje GKS para  $\approx 1$  $F$ OR $F$ AN. Pascal, Ada, C. Pu/l  $\vee$  COBOL. Cada vinculación del lenguaje se define para aprovechar al maximo las capacidades del lenguaje correspondiente y bara manejar varios aspectos de sintamis, como tipos de datos, paso de parámetros y errores.

Aunque Glo - presenta una especificación de fonciones basicas de graficas, no ofrece una metodologia estendar para una interfaz de graficas con dispositivos de salida. iampoco especifica métodos para modelado en tiempo real ni para almacenar y trasmitir imagenes. Se han creado normas especiales para cada una de. estas tres áreas. La estandaricación de los métodos de interfaz de dispositivos se da en el sistema de Interfaz, de las Graficas de Computadora (CGI). El sistema Metaarchivo de Graficas Computadora  $(CGM)$  especifical nor aas. nara archivar de. transportar imagenes. Y la Norma Interactiva Jerárquica del Programador (PHIGS) define métodos estandar para modelado en

 $-$  108 $-$ 

tiempo real y otras capacidades de programación de nivel superior no consideradas por GKS.

A.4 / QUE ES AKS 2

GKS es la descripción, de un sistema prafico, es decir, eks es un documento donde se especifica un sistema conceptual y un conjunto de funciones las cuales debe soportar cualquier implantación de GKS, Estal descripción es aceptadal como estandar lamericano (ANS) X3.124-1985) e internacional (ISO 7942-1985).

De esta manera, la definición de GES provee a los programadores con un metodo estandar para la producción de gráficas de modo que no dependa de la computadora o del dispositivo orafico que se usa.

Algunas de las principales consecuencias de usar GKS son:

- \* Toda aplicación relacionada con manejo de información grafica es facilmente transportable entre distintas instalaciones.
- \* El programador encara un solo modelo avudandolo en el entendimiento y uso de los metodos graficos.
- # Sirve como una quia para los fabricantes de equipo grafico, al presentar un cuadro de necesidades que deberá cubrir su equipo.

s insec

A.5 INDEPENDENCIA DE LENGUAJES Y BINDINGS.

Aunque GNS define el conjunto ae i tunciones de una manera independiente del lenguaje, al implantar GKS en una computadora especifica, estas funciones tienen que-ser programadas como subrutinas en un lenguajes de programación dado (Vease la figura A.5.1). Tal realizacion sopre un ienquaje especifico es conocida con el nombre de binding, La definición de lun binding gepende de la sintaxis del lenguaje usado, de-tai manera que ia misma función en dos bindinas quede tener distintos nombres.

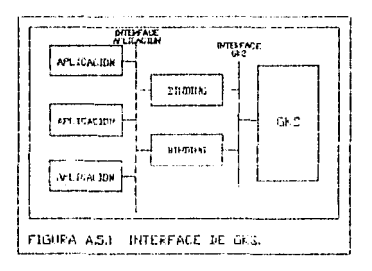

PANORAMA GENERAL DE GKS.

A.A ESTACTONES DE TRABAJO

065 ha sido diseñado para ser utilizado en diferentes pabientes gráficos. Fuede ser utilizado en un lambiente sencillo donde, por ejemplo, el porrador realiza ses dibujos en forma pasiva a través de un graficador de plumas o, por el contrario, se puede tener un ambiente complejo donde el coerador interactua con una terminal gráfica, una tableta digitalizadora, y un pequeño graficador de plumas.

GKS en lugar de considerar a los dispositivos en forma individual, introduce el concepto de estaciones de trabajo. Normalmente.una estación de trabajo consiste en un dispositivo de salida y de uno o varios dispositivos de entrada. De esca manera cualquiera de los ejempios, anteriores son estaciones de trabajo en 665.

énistem diferentes categorias de estaciones de trapajo dependiendo - pe sus capacidades. Las tres categorias principales son: INFUT (entrada), OUTFUT (salida) y GUTIN (entrada y salida).

A.7 INDEPENDENCIA DE DISEBBITIVOS.

GPS es un paquete grafico independiente del dispositivo, es decir, las aplicaciones creadas, en 665 podrán ser, utilizadas en diferentes dispositivos sin necesidad de cambiar el códido de la aplicación.

Para poder lograr esto, cada dispositivo se encuentra recupierto del una capa del software llamada manejador (driver).

 $\alpha$  ,  $\beta$  ,  $\beta$  ,  $\beta$  ,  $\beta$ 

للمعار tale.

GKS. nunca comunica directamente con el dispositivo sinc 59 unicamente de  $1<sub>05</sub>$ manejadores. Śт. campiamos cte. z. traves dispositivo bastara con cambiar de manejador sin modificar la anlicación.

## APENDICE B

#### TERMINOLOGIA.

# APENDICE B. TERMINOLOGIA.

TERMINOLOGIA.

## APENDICE B. TERMINOLOGIA.

B.1 COMPORTAMIENTO CARACTERISTICO DE LAS PROTECCIONES.

**Segue De Sabe que las fallas que implican sobrecorrientes** pueden ser. de distinta naturaleza. por lo que deben ser libradas adecuadamente mediante el uso de una protección con característica apropiada, teniendo gisponibles las siguientes: The complete stars.

and a companies of the second state of the form of

1. Kabupatén Sumawang

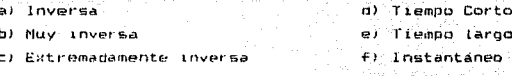

El término inverso significa que a mayor corriente de entrada, menor tiempo de disparo. المؤال والرابعة المحالة

El termino instantáneo se aplica a todos los dispositivos que no tienen retardo de tiempo intencional y que funcionan en o o menos ciclos, tal es el caso de fusibles y relevadores de alta velocidad.

ومقدمة فالمساوي

**B.2 CURVAS DE DISEÑSITIVOS DE PROTECCION** 

El comportamiento de un dispositivo de protección  $\bullet$ la respuesta que de el optenemos en funcion de una señal rte» entrada suministrada al mismo y se representa graficamente, con una línea o banda en un plano de coordenadas tiempo vs corriente. La señal de entrada-es el indicador **Class** las condiciones existentes en el sistema en base al las cuales se  $r =$ dec Loe.  $\mathbf{a}$ comportamiento la protección. Feto

 $-334 - -$ 

### **APENDICE R**

TERMINDI DETA.

comportamiento es usual draficarios a paralas lonarítmoras para visualizarlo mejor. Aprovechando la comodidad que bresentan cuando se manejan rangos ambiiós.

La respuesta de las protecciones siempre se espera que este dentro de un rango, es decir, se tiene limite minimo is sis college en en para su oberación. A compo

B.3 CURVAS TIEMPO VS CORRIENTE

Se ha mencionado que cada dispositivo de protección tiene una forma característica de respuesta a las diferentes condiciones de operación y falla de un circuito, y que dichas caracteristicas pueden ser graficadas en un plano tiempo vs corriente nara mostrar objetivamente la zona de protecció. que proporcionan con quierentes combinaciones en sus ajustes.

B.4 CONTENTOU DE GRAFICAS TIENEO VS CORRIENTE.

Las oraticas tiempo vs.corriente pueden cantener tanta información como se guiera, recomendando infictuir la relacionada directamente con el problema en solamente análists para evitar información que distraiga la atención del analista y confusion al menejaria.

Una grafica tiempo vs corriente debe contener:

- a) Curvas de dispositivos de protección.
- b) Corrientes nominales.
- c) Corrientes de sobrecarda dañina.

#### APENDICE B

di Corrigates de conto-circuito.

a) timites de protection.

#### **B.5 FALLAS**

Todos los sistemas están expuestos a diversos tipos de fallas. siendo de las más frecuentes entre lumes y de 1100a a Cierra, provocadas por perdida de aisiamiento entre los conductores, siendo  $i.a$ tambien de las que mas daño, pueden causar, a circuitos mal broten1dos.

La severidad y consecuencias de una falla pueden variar considerablemente dentro de un mismo sistema. dependiendo de la naturaleza y condiciones de la falta. y pueden ir desde una imperceptible fuga de corriente à tierra. hasta daños materiales que incluso ponen en pelígro la cuanticsos seguridad del personal, ocasionados por fallas francas donde el sistema tiene mavores contribuciones. Sin importar el tipo de falla que se tenga, debe eriminarse lo mas rapido posible.

## APENDICE C

## DIAGRAMAS Y FSQUEMAS DE PARD.

## APENDICE C.

#### Y ESQUEMAS DE **DIAGRAMAS** PABD.

118  $\sigma_{\rm{max}}$  ,  $\sigma_{\rm{max}}$ al sur APENDICE C

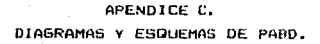

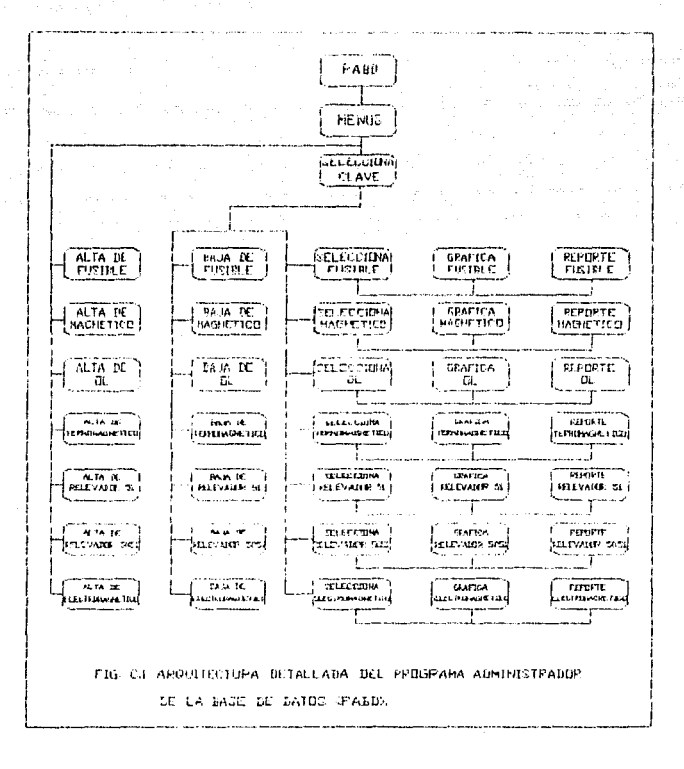

 $115 -$ 

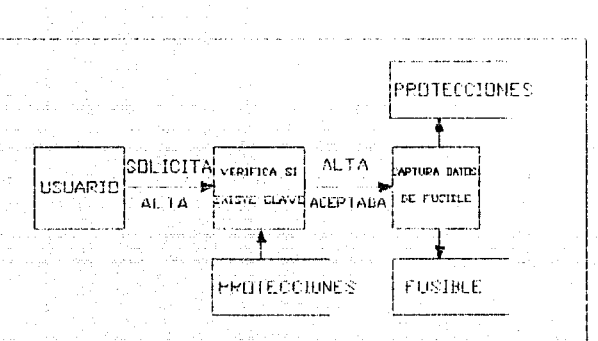

FIG. C.2 DIAGRAMA OF FLUJD PAPA EL PROCESO DE ALTA DE UN FUSIBLE.

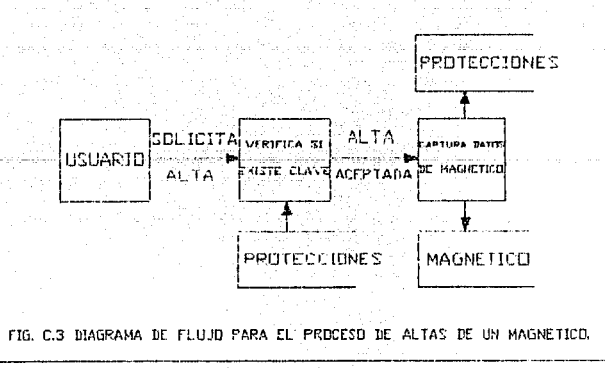

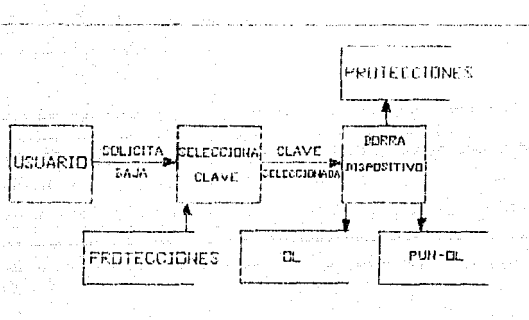

FTG, C.4 UTAGPAMA DE FLUUD PARA EL PROCESO DE BAJAS DE UN OL.

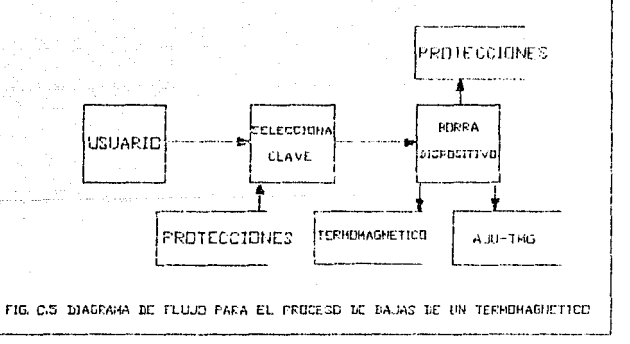

 $\pm$  Band  $\pm$ 

the company of the AM

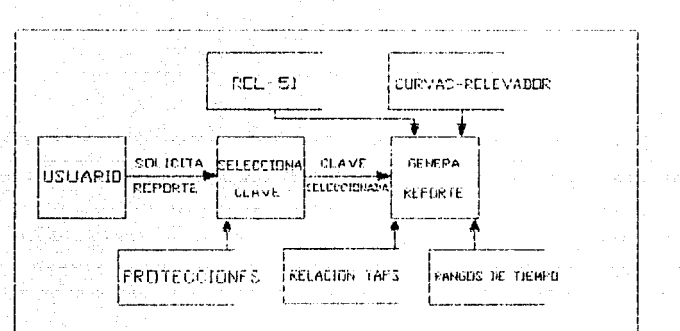

FIG. CS DIAGRAMA DE FLOJO PARA EL REPORTE DE UN FELEVADOR SI.

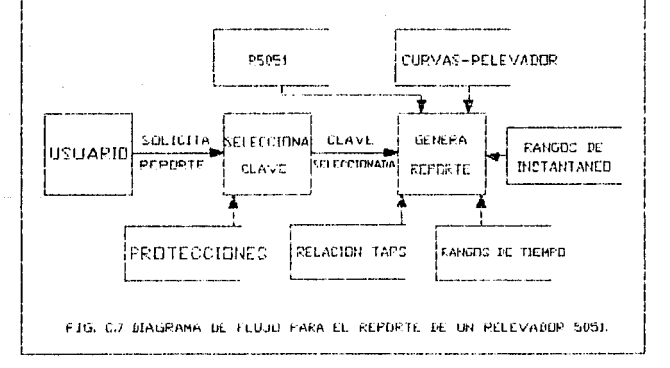

 $122<sup>-1</sup>$ 

## APENDICE C

## DIAGRAMAS Y ESQUEMAS DE PABD.

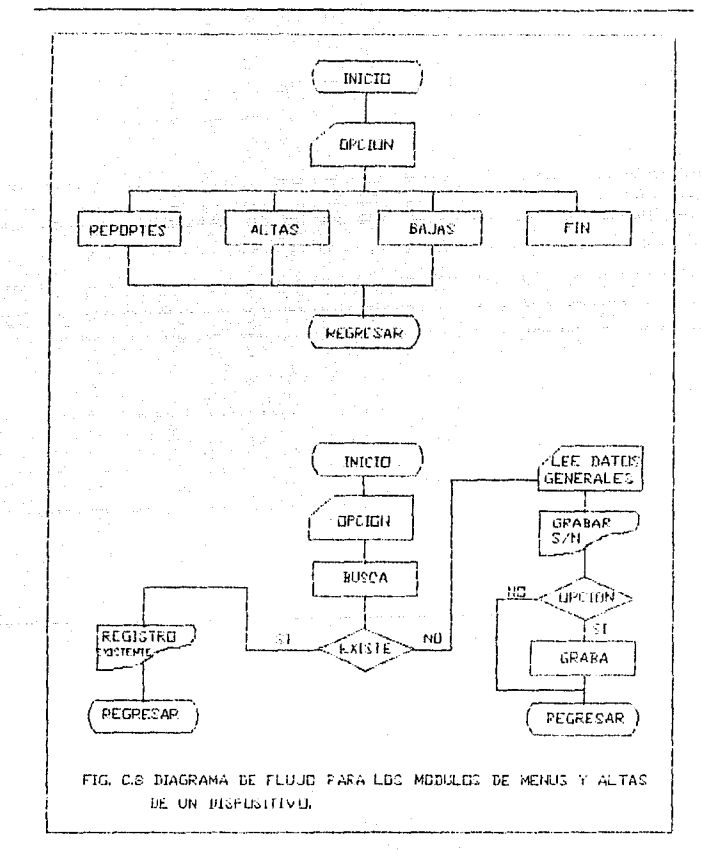

 $123 -$ 

#### CONCLUSIONES.

 $E1$ uso del programa reduce notablemente el tiempo de proceso. tanto de altas así como de bajas y reportes **CLES** ' dispositivos de protección, aprovechando las ventajas que nos dan las computadoras nersonales.

La utilización de un programa interactivo le prinda al usuario mayor comodidad, debido la esto es más confiable lya que. el operador incurrirà en errores con menos frecuencia y estos se pueden corregir facilmente en el mismo momento.

Una de las características con que cuenta este sistema es la de verificar que la entrada de valores tenga el formato adecuado. ya que en este paso es donde con mas frecuencia-se cometen errores que el programa permite corregir rapidamente.

Śе. han  $e$ sp $e$ ci $f$ icado los requerimientos minimas a implantarse en la Base de Datos para que cumplo correctamente sus objetivos. Para su implantación -se ha utilizado el lenguaje -C y el paquete GSS\*GKS.

La flase del Datos presenta la flexibilidad mecesaria para futuras ampliaciones y/o modificaciones a su diseño original.

#### BIBLIOGRAFIA.

- $\overline{1}$ Information processing systems -Computher graphics- Grafical Kernel System (GKS) functional description. ISO 7942, 1985.  $\sim$   $\sim$
- .<br>Guardado Zavala Miquel, Muñiz Granados Jorje, Requerimientos  $\cdot$  2. de la Base, de Datos, de Coordinación, de Protecciones, en Circuitos Industriales de Distribución. Documento interno IIE. 1991.
	- $\mathbf{x}$ . Gerardo Leon Lastra, faquete grafico PAGRA, Manual de referencia version si.i. Documento interno IIE, 1983
	- $4.$ Martin James, Groanizacion de las Bases de Datos, Prentice Hall, 1985.
	- $5.$ Juan José Contreras paytan Miquel Guardado Zavala, Manual de operación de la base de datos de coordinación de protecciones en circuitos industriales de distribución. Documento interno lit. 1987
	- Roger S. Pressman. Ingenieria del Software. ъ.
	- $\overline{z}$ GSS-CGI Device Driver Sublement for DOS, Graphic Software System, Inc. 1987.
	- The Graphics Experts gss#gks kernel System, Programmer's 8. Gun de J
	- 9. Luis Villaseãor, Fineda., Curso, Básico de GKS, documento interno, 1987.

 $125 -$